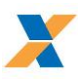

# Sumário

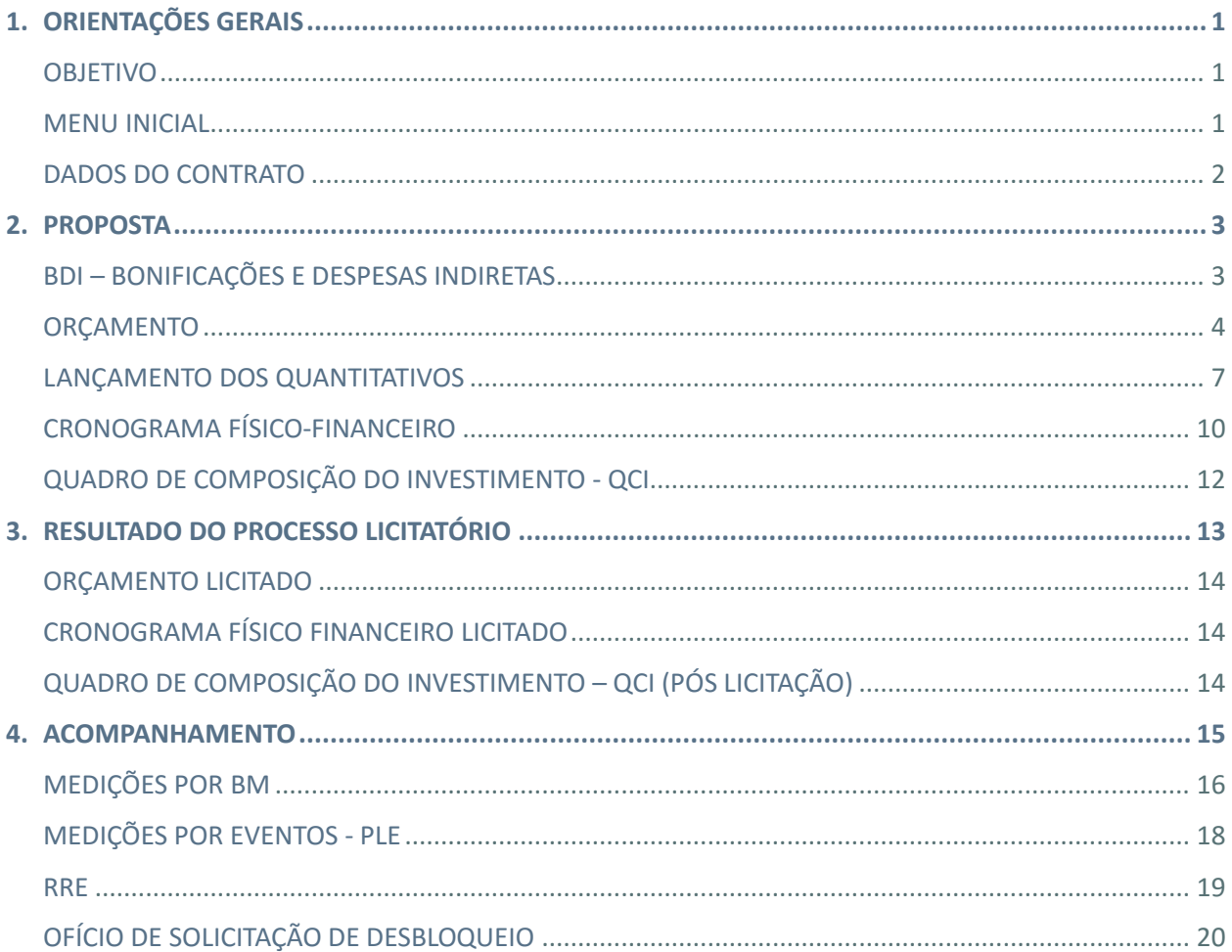

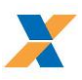

# <span id="page-1-0"></span>**1. ORIENTAÇÕES GERAIS**

# <span id="page-1-1"></span>1.1. OBJETIVO

A Planilha Múltipla é uma ferramenta para auxiliar a elaboração dos documentos técnicos pelos tomadores de recursos do Orçamento Geral da União (OGU) de maneira integrada e automatizada, visando padronização e maior eficiência na apresentação destes documentos.

# <span id="page-1-2"></span>1.2. MENU INICIAL

A navegação pelo arquivo é estruturada a partir do Menu Inicial que contém botões agrupados de acordo com a fase do processo: PROPOSTA, RESULTADO DO PROCESSO LICITATÓRIO e ACOMPANHAMENTO DO EMPREENDIMENTO.

As opções do Menu Inicial estarão visíveis de acordo com a Tipo de Orçamento (Proposto ou Licitado) e o modo de acompanhamento do empreendimento (BM ou PLE).

Dentro de cada aba, o botão MENU retorna ao Menu Inicial.

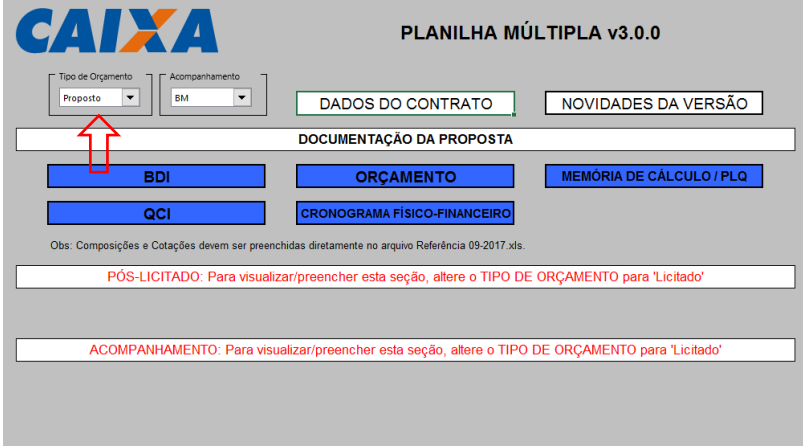

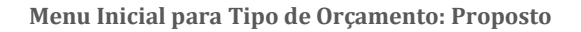

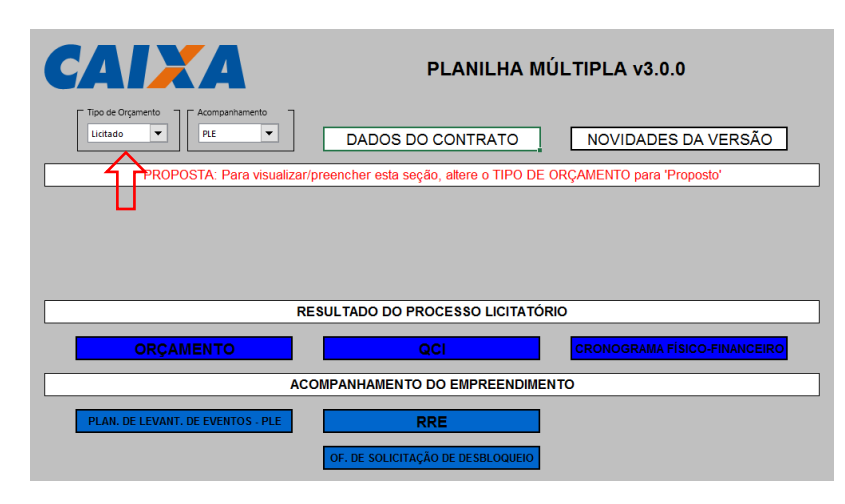

**Menu Inicial para Tipo de Orçamento: Licitado**

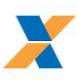

#### **CONVENÇÕES PARA PREENCHIMENTO:**

Para facilitar o preenchimento doa campos, a Planilha Múltipla estabelece a seguinte padronização para as células e botões:

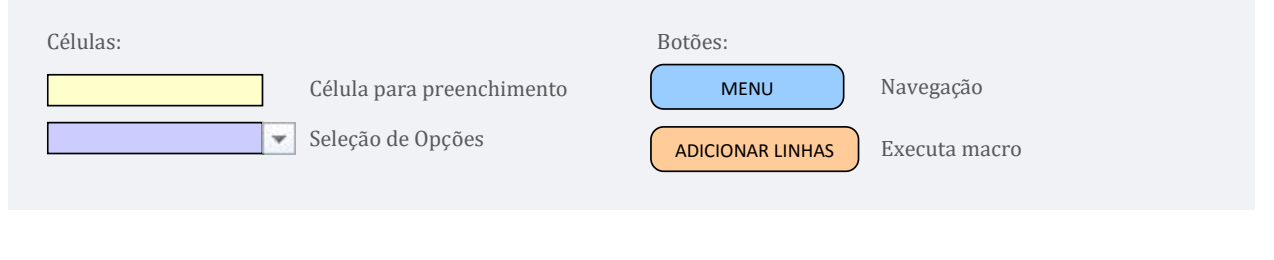

Além dos botões de navegação, o Menu Inicial possui botões de macro para importação de dados de outra planilha múltipla (desde que compatível com a versão utilizada) e impressão de documentos.

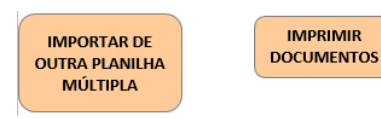

O botão [NOVIDADES DA VERSÃO] descreve as principais alterações. Consulte esta seção sempre que estiver migrando entre versões da Planilha Múltipla.

# **ATENÇÃO:**

A Planilha Múltipla pode ser executada em software livre compatível com o formato de arquivo .xls, tais como LibreOffice ou OpenOffice. No entanto, as funcionalidades para executar macro (botões laranja) só estarão disponíveis se a Planilha Múltipla estiver sendo utilizada no Excel.

# <span id="page-2-0"></span>1.3. DADOS DO CONTRATO

Antes de iniciar a geração dos documentos técnicos, é necessário o preenchimento da aba DADOS DO CONTRATO com todas as informações correspondentes à cada fase do processo.

#### A. DOCUMENTAÇÃO DA PROPOSTA

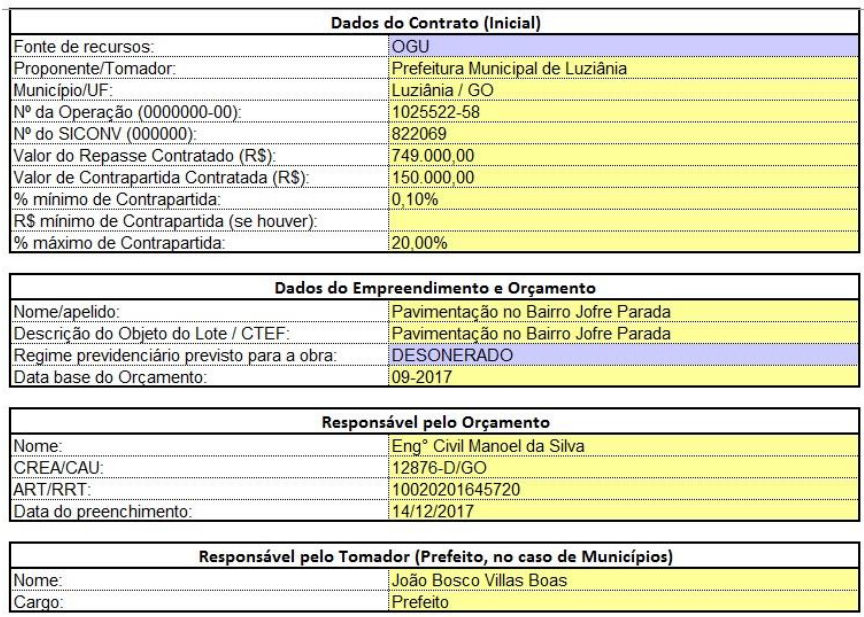

**Preenchimento da aba DADOS DO CONTRATO na fase de proposta**

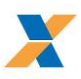

# <span id="page-3-0"></span>**2. PROPOSTA**

# <span id="page-3-1"></span>2.1. BDI – BONIFICAÇÕES E DESPESAS INDIRETAS

Após preenchidas as informações do contrato, a elaboração dos documentos técnicos deve ser iniciada pelo formulário do BDI (Bonificação e Despesas Indiretas).

Nesta aba são calculados os índices de BDI de referência a serem aplicados na planilha orçamentária. A planilha múltipla permite o cálculo de até 3 valores diferentes de BDI.

Para o cálculo do BDI selecione, primeiro, o tipo de obra.

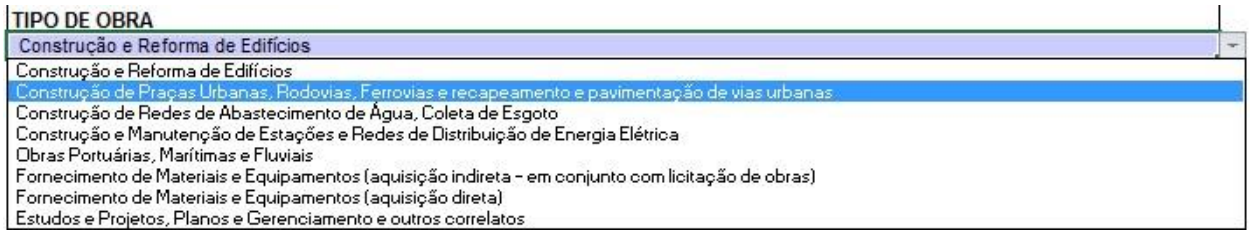

Em seguida, preencha os valores percentuais dos itens que compõem o BDI, bem como a alíquota e percentual estimado sobre a base de cálculo para incidência do ISS.

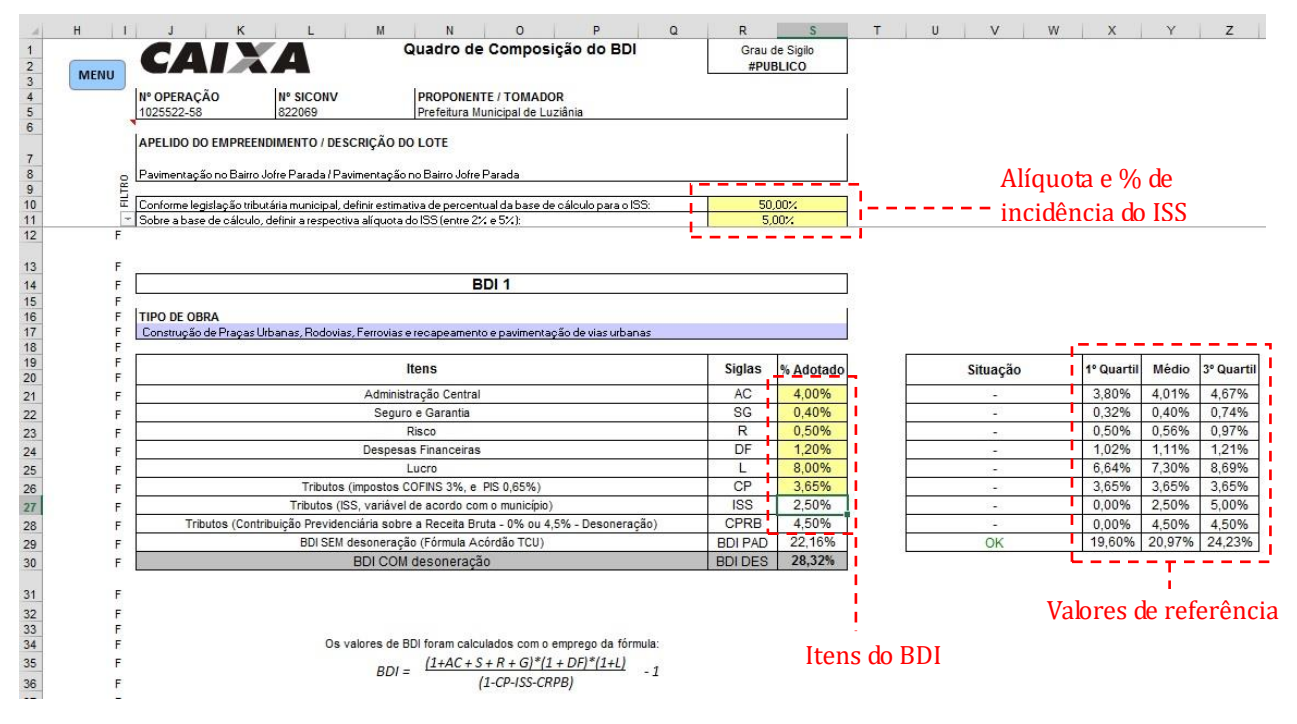

#### **Preenchimento da aba BDI**

Ao lado do Quadro de Composição do BDI, são apresentados os valores de referência para os componentes do BDI, conforme tipo de obra selecionado.

A planilha efetua o cálculo do BDI de acordo com a fórmula estabelecida no Acórdão TCU 2622/2013-P. Caso o seja informado na aba DADOS DO CONTRATO o regime previdenciário como DESONERADO, a alíquota de 4,5% será aplicada na fórmula para composição dos tributos.

O Campo Situação informa se o percentual calculado de BDI está dentro dos parâmetros estabelecidos pelo Acórdão TCU 2622/2013-P.

A aba BDI possui, também, campo para inserir observações sobre as taxas adotadas, caso necessário.

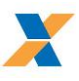

### **IMPORTANTE:**

A adoção de taxa de BDI fora dos parâmetros estabelecidos pelo Acórdão TCU 2622/2013-P, deverá ser apresentada com justificativa do percentual adotado para cada parcela do BDI, assinado pelo profissional responsável técnico pela elaboração do orçamento.

#### **DICA:**

O Campo FILTRO pode ser utilizado para ocultar as linhas não utilizadas do formulário.

# <span id="page-4-0"></span>2.2. ORÇAMENTO

### **2.2.1. Planilha Orçamentária**

A Tela ORÇAMENTO permite a elaboração de planilhas orçamentárias e realiza a comparação dos custos unitários com uma base de dados de valores referenciais.

Para acessar a planilha orçamentária, a partir do MENU INCIAL, clique no botão ORÇAMENTO.

#### **BASE DE DADOS COM VALORES DE REFERÊNCIA (arquivo Referência mm-aaaa.xls)**

Para gerar um arquivo com valores referenciais para custos unitários do SINAPI e de outras fontes, utilize o arquivo Referência mm-aaaa.xls, disponibilizado junto com a Planilha Múltipla.

Para orientações quanto à sua utilização, consulte o Tutorial do arquivo Referência mm-aaaa.xls..

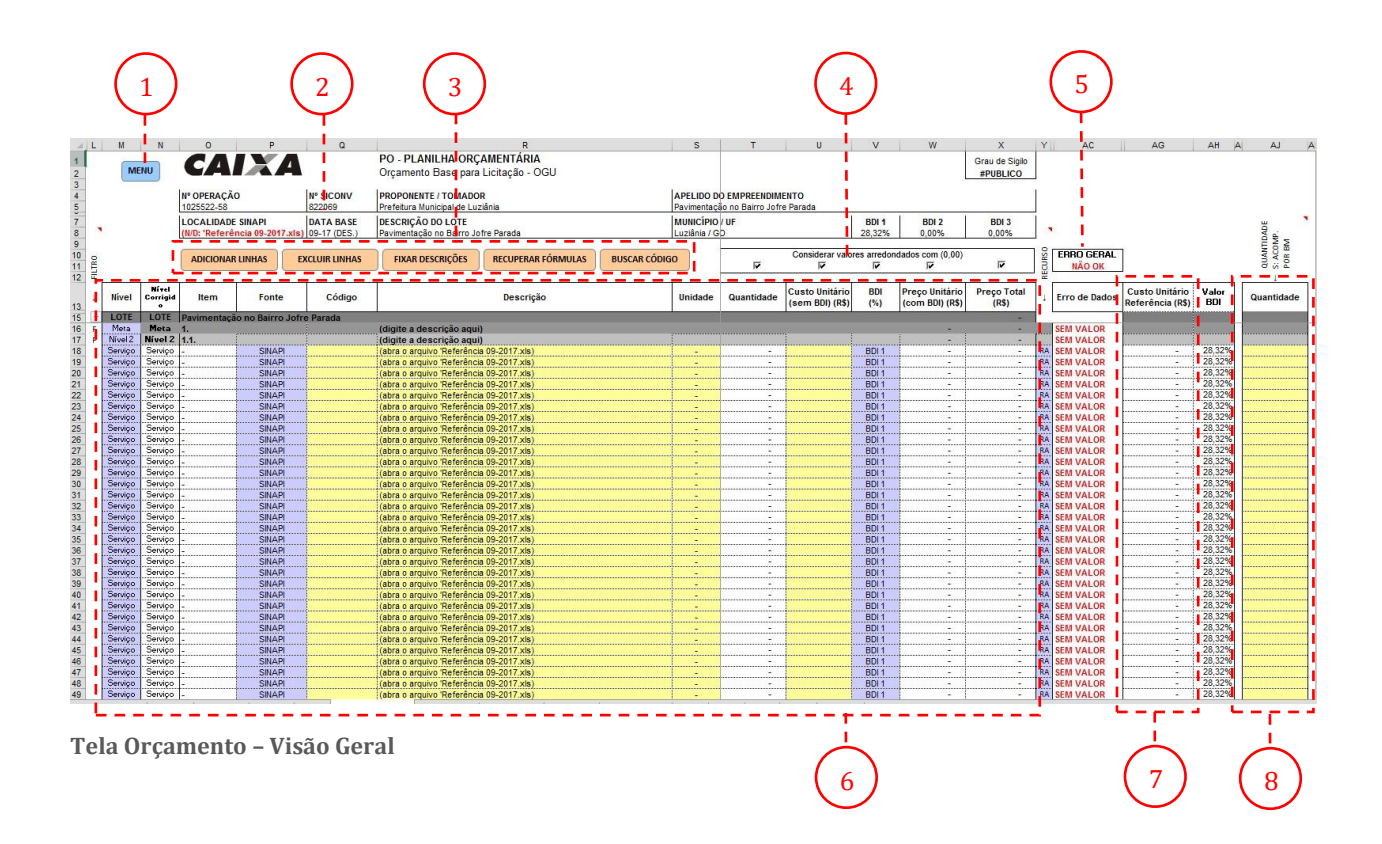

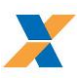

- 1. Botão Menu: retorna ao MENU INICIAL
- 2. Cabeçalho: as informações de cabeçalho são recuperadas da aba DADOS DO CONTRATO
- 3. Botões de Macro (disponíveis para usuários do Excel)
- 4. Botões de opção para arredondamento dos campos
- 5. Coluna Erro de Dados
- 6. Planilha Orçamentária
- 7. Custos unitários do banco referencial
- 8. Coluna para lançamento de quantidades (Acompanhamento por BM)

#### **NÍVEIS DE SUBTOTAIS**

A Planilha Múltipla permite o **agrupamento de serviços** em até 4 níveis de subtotal (meta e níveis 2, 3 e 4). O nível "Serviço" corresponde ao item da planilha que deverá ser atribuído um custo unitário.

O campo "Nível Corrigido" é de preenchimento automático e corrige, caso necessário, a classificação do item baseado na estrutura da planilha orçamentária.

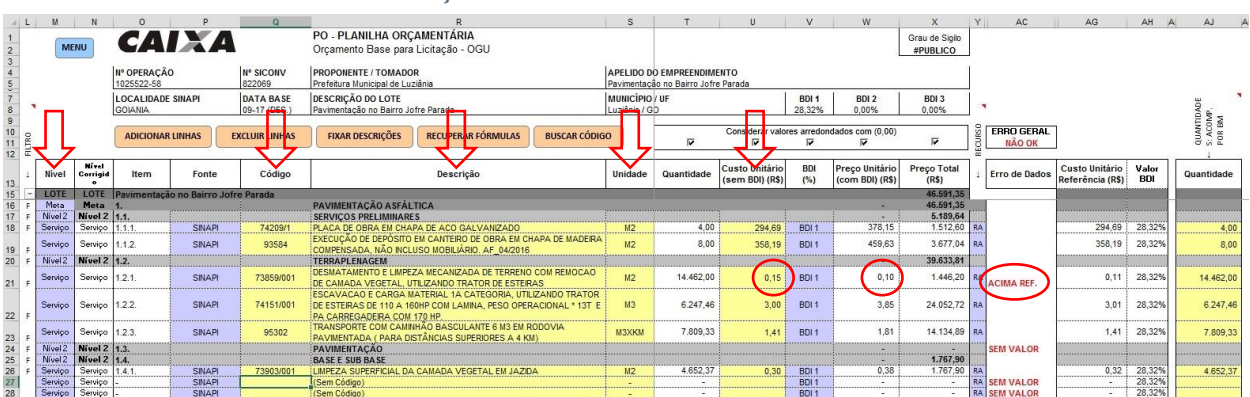

#### **2.2.2. Preenchimento da Planilha Orçamentária**

#### **Campos para preenchimento na planilha orçamentária**

Para cada item da planilha orçamentária preencha os campos: Nível, Código, Descrição, Unidade e Custo Unitário.

As linhas dos agrupadores (meta e níveis 2, 3 e 4) serão automaticamente formatadas na cor cinza. Nestas, somente a descrição deve ser digitada na coluna indicada.

Caso esteja utilizando o arquivo "Referência mm-aaaa.xls", ao digitar o código da composição, os campos Descrição e Unidade serão preenchidos automaticamente com os valores do banco de dados.

A Planilha Múltipla busca também do arquivo "Referência mm-aaaa.xls" o custo unitário de referência para a composição informada (coluna AG), consulte estes valores ao atribuir os custos unitários de seu orçamento.

#### **ATENÇÃO:**

Caso o custo unitário atribuído ao item esteja acima do valor de referência um alerta ACIMA REF. aparecerá na coluna Erro de Dados.

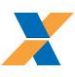

Para cada linha de serviço o campo Fonte é atribuído inicialmente com o valor SINAPI. Caso esteja utilizando uma composição de outra fonte, altere a informação clicando sobre a célula e escolhendo dentre as opções disponíveis.

A coluna BDI (%) informa qual taxa de BDI deve ser aplicada ao item. O percentual de BDI 1 (calculado na aba BDI) é atribuído inicialmente a todos os serviços da planilha. Caso haja incidência de BDI diferenciado, a taxa deve ser calculada na aba BDI e o valor alterado para aquele item (BDI 2, BDI 3 ou zero).

A coluna Recurso é utilizada para informar a distribuição dos valores de Repasse e Contrapartida para aquele item.

A opção default (RA) distribuirá o valor do item na proporção de repasse e contrapartida definida no QCI. As outras opções são 100% Repasse, 100% Contrapartida e 100% Outras fontes de recurso.

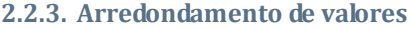

Por default, a Planilha Múltipla efetuará o arredondamento em duas casas decimais para os valores contidos nos campos Quantidade, Custo Unitário, BDI, Preço Unitário e Preço Total.

Caso deseje que a Planilha Múltipla considere valores sem arredondamento, desmarque o botão de opção localizado acima do campo correspondente.

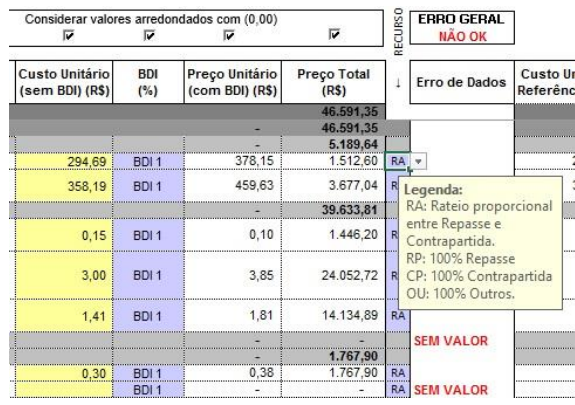

**Campos para BDI e para Forma de Distribuição dos Recursos**

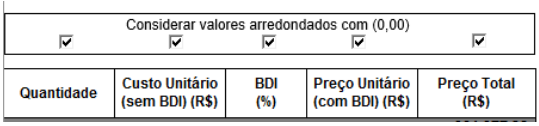

**Botões de opção para arredondamento de valores**

# **2.2.4. Ferramenta de Busca de Composições (somente para usuários do Excel)**

Para usuários que estejam utilizando o Excel, o botão [BUSCAR CÓDIGO] abrirá uma caixa de diálogo para busca de composições no banco de dados do arquivo "Referência mm-aaaa.xls".

Os campos Fonte, Código, Descrição, Unidade e Custo Unitário de referência serão preenchidos automaticamente com os dados da composição ou insumo selecionado

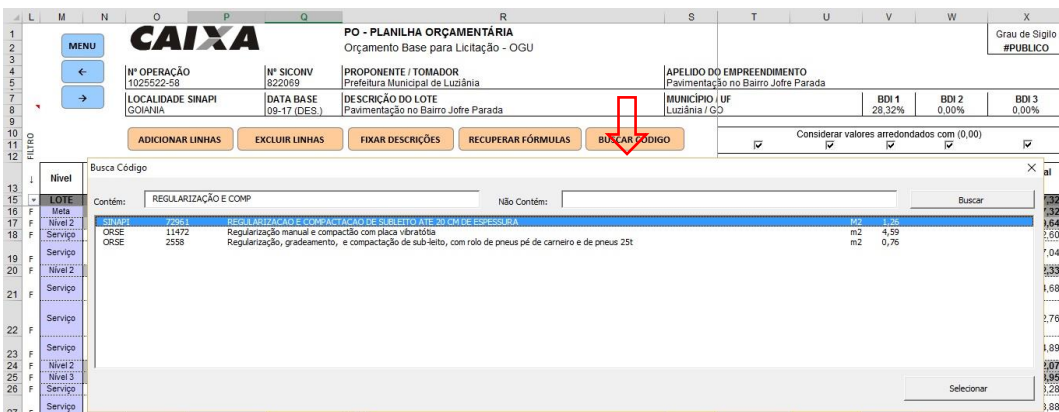

**Botão [BUSCAR CÓDIGO] - ferramenta de busca de composições no arquivo Referência.**

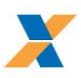

### **DICA:**

Para usuários que estejam utilizando o **Excel**, um **duplo clique na coluna Item**, abrirá uma caixa de diálogo para busca de composições no banco de dados do arquivo "Referência mm-aaaa.xls".

# <span id="page-7-0"></span>2.3. LANÇAMENTO DOS QUANTITATIVOS

Os quantitativos da planilha orçamentária devem ser lançados de acordo com tipo de acompanhamento a ser realizado na execução do objeto, informado no Menu Inicial (BM ou PLE)

# **2.3.1. Acompanhamento por BM – Lançamento dos Quantitativos**

Para obras cujo acompanhamento seja realizado por Boletim de Medição (BM) os quantitativos dos serviços são lançados diretamente na planilha orçamentária, na coluna Quantidade (coluna AJ à direita).

| M                             |             |                              |                                          |               |                                 |                                                                                                    |                                 |                                                                  |                                   |                            |                                                              | $\mathbf x$                |    | AC                          | AG                                 | AH                  |                                |
|-------------------------------|-------------|------------------------------|------------------------------------------|---------------|---------------------------------|----------------------------------------------------------------------------------------------------|---------------------------------|------------------------------------------------------------------|-----------------------------------|----------------------------|--------------------------------------------------------------|----------------------------|----|-----------------------------|------------------------------------|---------------------|--------------------------------|
|                               | <b>MENU</b> |                              | CAIXA                                    |               |                                 | PO - PLANILHA ORCAMENTÁRIA<br>Orçamento Base para Licitação - OGU                                                                                           |                                 |                                                                  |                                   |                            |                                                              | Grau de Sigilo<br>#PUBLICO |    |                             |                                    |                     |                                |
|                               |             |                              | II <sup>°</sup> OPERACÃO<br>1025522-58   |               | <b>Nº SICONV</b><br>822069      | PROPONENTE / TOMADOR<br>Prefeitura Municipal de Luziânia                                                                                                    |                                 | APELIDO DO EMPREENDIMENTO<br>Pavimentação no Bairro Jofre Parada |                                   |                            |                                                              |                            |    |                             |                                    |                     |                                |
|                               |             |                              | LOCALIDADE SINAPL<br><b>GOIANIA</b>      |               | <b>DATA BASE</b><br>09-17 (DES. | <b>DESCRICÃO DO LOTE</b><br>Pavimentação no Bairro Jofre Parada                                                                                             | MUNICÍPIO / UF<br>Luziânia / GD |                                                                  |                                   | BDI <sub>1</sub><br>28.32% | BDI <sub>2</sub><br>0.00%                                    | BDI 3<br>0.00%             |    |                             |                                    |                     |                                |
| FILTRO                        |             |                              | <b>ADICIONAR LINHAS</b>                  |               | <b>EXCLUIR LINHAS</b>           | <b>FIXAR DESCRICÕES</b><br><b>RECUPERAR FORMULAS</b><br><b>BUSCAR CÓDIGO</b>                                                                                |                                 | $\overline{\mathbf{v}}$                                          | $\overline{u}$                    | $\overline{a}$             | Considerar valores arredondados com (0.00)<br>$\overline{a}$ | F.                         |    | <b>ERRO GERAL</b><br>NÃO OK |                                    |                     | QUANTID/<br>S: ACOMP<br>POR BM |
|                               | Nivel       | Mírel<br>Corrigid            | Item                                     | Fonte         | Código                          | Descrição                                                                                                    | Unidade                         | Quantidade                                                       | Custo Unitário<br>(sem BDI) (R\$) | <b>BDI</b><br>(%)          | Preço Unitário<br>(com BDI) (R\$)                            | Preço Total<br>(RS)        |    | Erro de Dados               | Custo Unitário<br>Referência (R\$) | Valor<br><b>BDI</b> | Quantidade                     |
| LOTE                          |             |                              | LOTE Pavimentação no Bairro Jofre Parada |               |                                 |                                                                                                    |                                 |                                                                  |                                   |                            |                                                              | 46.591.35                  |    |                             |                                    |                     |                                |
|                               | Meta        | Meta                         |                                          |               |                                 | PAVIMENTAÇÃO ASFÁLTICA                                                                                                    |                                 |                                                                  |                                   |                            | ۰                                                            | 46.591.35                  |    |                             |                                    |                     |                                |
| Nível 2                       |             | Nível 2 1.1.                 |                                          |               |                                 | <b>SERVICOS PRELIMINARES</b>                                                                                                    |                                 |                                                                  |                                   |                            | ۰                                                            | 5.189.64                   |    |                             |                                    |                     |                                |
| Serviço                       |             | Servico 11.1.1               |                                          | SINAPI        | 74209/1                         | PLACA DE OBRA EM CHAPA DE ACO GALVANIZADO                                                                                                    | M2                              | 4.00                                                             | 294.69                            | BDI <sub>1</sub>           | 378.15                                                       | 1.512.60 RA                |    |                             | 294.69 28.325                      |                     | 4.00                           |
| Servico                       |             | Servico 1.1.2.               |                                          | <b>SINAPI</b> | 93584                           | EXECUÇÃO DE DEPÓSITO EM CANTEIRO DE OBRA EM CHAPA DE MADEIRA<br>COMPENSADA, NÃO INCLUSO MOBILIÁRIO. AF_04/2016                                              | M2                              | 8.00                                                             | 358.19                            | BDI <sub>1</sub>           | 459.63                                                       | 3.677.04 RA                |    |                             | 358,19                             | 28,329              | 8.00                           |
| Nivel <sub>2</sub>            |             | Nivel 2 1.2.                 |                                          |               |                                 | TERRAPLENAGEM                                                                                                    |                                 |                                                                  |                                   |                            | ×                                                            | 39,633,81                  |    |                             |                                    |                     |                                |
| Servico                       |             | Servico 12.1                 |                                          | SINAPI        | 73859/00                        | DESMATAMENTO E LIMPEZA MECANIZADA DE TERRENO COM REMOCAO<br>DE CAMADA VEGETAL, UTILIZANDO TRATOR DE ESTEIRAS                                                | M2                              | 14 462 00                                                        | 0.15                              | BDI <sub>1</sub>           | 0.10                                                         | 1.446.20                   | RA | <b>ACIMA REE</b>            | 0.11                               | 28.32%              | 14.462.00                      |
| Servico                       |             | Servico 1.2.2.               |                                          | SINAPI        | 74151/001                       | ESCAVACAO E CARGA MATERIAL 1A CATEGORIA, UTILIZANDO TRATOR<br>DE ESTEIRAS DE 110 A 160HP COM LAMINA, PESO OPERACIONAL * 13T E<br>PA CARREGADEIRA COM 170 HP | M3                              | 6.247.46                                                         | 3.00                              | BDI <sub>1</sub>           | 3.85                                                         | 24.052.72 RA               |    |                             | 3.01                               | 28.32%              | 6.247.46                       |
| Servico                       |             | Servico 1.2.3.               |                                          | SINAPI        | 95302                           | TRANSPORTE COM CAMINHÃO BASCULANTE 6 M3 EM RODOVIA<br>PAVIMENTADA ( PARA DISTÂNCIAS SUPERIORES A 4 KM)                                                      | M3XKM                           | 7,809.33                                                         | 1.41                              | BDI <sub>1</sub>           | 1,81                                                         | 14.134.89 RA               |    |                             | 1,41                               | 28,329              | 7.809.33                       |
| Nivol <sub>2</sub><br>Nível 2 |             | Nivel 2 1.3.<br>Nivel 2 1.4. |                                          |               |                                 | PAVIMENTACÃO<br><b>BASE E SUB BASE</b>                                                                                                    |                                 |                                                                  |                                   |                            | ٠                                                            | 1,767.90                   |    | <b>SEM VALOR</b>            |                                    |                     |                                |
| Servico                       |             | Servico 1.4.1                |                                          | <b>SINAPI</b> | 73903/001                       | LIMPEZA SUPERFICIAL DA CAMADA VEGETAL EM JAZIDA                                                                                                    | M2                              | 4.652.37                                                         | 0.30                              | BDI <sub>1</sub>           | 0,38                                                         | 1.767,90                   | RA |                             | 0.32                               | 28,329              | 4.652.37                       |
| Service                       |             | Servico                      |                                          | SINAPI        |                                 | (Sem Código)                                                                                                    |                                 |                                                                  |                                   | BDI <sub>1</sub>           | $\sim$                                                       |                            |    | <b>RA</b> SEM VALOR         |                                    | 28,32%              |                                |
| Servico                       |             | Serviço                      |                                          | <b>SINAPI</b> |                                 | (Sem Código)                                                                                                    |                                 |                                                                  |                                   | BDI <sub>1</sub>           | $\sim$                                                       |                            |    | <b>RA</b> SEM VALOR         | $\sim$                             | 28.32%              |                                |

**Coluna para lançamento das Quantidades (acompanhamento por BM)**

As quantidades informadas na coluna AJ são replicadas na própria planilha orçamentária (coluna T) e na aba Memória de Cálculo (coluna H) onde há um campo para registro descritivo da memória de cálculo das quantidades.

Para acessar a aba Memória de Cálculo/PLQ, a partir da planilha orçamentária clique em MENU > MEMÓRIA DE CÁLCULO/PLQ.

|   | D            |                                                                         |                                                                                                    | G                         | H                        |                                             |
|---|--------------|-------------------------------------------------------------------------|----------------------------------------------------------------------------------------------------|---------------------------|--------------------------|---------------------------------------------|
|   | <b>MENU</b>  |                                                                         | <b>MEMÓRIA DE CÁLCULO</b><br>С <b>ајма</b><br>$ O$ $GU$                                                        |                           |                          |                                             |
|   | $\leftarrow$ | <b>APELIDO DO EMPREENDIMENTO</b><br>Pavimentação no Bairro Jofre Parada |                                                                                                    | Nº OPERAÇÃO<br>1025522-58 |                          |                                             |
|   |              |                                                                         | <b>REDEFINIR AGRUPADORES DE EVENTOS</b><br><b>ADICIONAR 8 FRENTES</b>                                          |                           | <b>EXCLUIR 8 FRENTES</b> |                                             |
|   | Nivel        | Item                                                                    | Descrição                                                                                                    | Unidade                   | Quantidade               | Memória de Cálculo                          |
|   | LOTE         |                                                                         | Pavimentação no Bairro Jofre Parada                                                                            |                           |                          |                                             |
|   | Meta         |                                                                         | PAVIMENTACÃO A SFALTICA                                                                                        |                           |                          |                                             |
|   | Nivel 2      | 11.1                                                                    | <b>SERVIÇOS PRELIMINARES</b>                                                                                   |                           |                          |                                             |
| F | Servico      | 1.1.1.                                                                  | PLACA DE OBRA EM CHAPA DE ACO GALVANIZADO                                                                      | M2                        | 4.00                     | 2.5 x 1.6 - Dimensões da placa<br>de obra   |
|   | Servico      | 1.1.2.                                                                  | EXECUÇÃO DE DEPOSITO EM CANTEIRO DE OBRA EM CHAPA DE<br>MADEIRA COMPENSADA, NÃO INCLUSO MOBILIÁRIO. AF_04/2016 | M <sub>2</sub>            |                          | 8.00 2.0 X 4.0 - Conforme projeto           |
|   | Nivel 2      | 11.2.                                                                   | <b>TERRAPLENAGEM</b>                                                                                           |                           |                          |                                             |
|   | Servico      | 1.2.1.                                                                  | DESMATAMENTO E LIMPEZA MECANIZADA DE TERRENO COM<br>REMOCAO DE CAMADA VEGETAL, UTILIZANDO TRATOR DE ESTEIRAS   | M2                        | 14.462.00                | ver quadro de áreas das ruas a<br>pavimenta |
|   | Servico      | 1.2.2                                                                   | ESCAVACAO E CARGA MATERIAL 1A CATEGORIA, UTILIZANDO TRATOR                                                     | M <sub>3</sub>            | 6.247,46                 |                                             |
|   | Servico      | 1.2.3                                                                   | TRANSPORTE COM CAMINHÃO BASCULANTE                                                                             | M3XKM                     | 7.809.33                 |                                             |
|   | Nivel 2      | 1.3                                                                     | PAVIMENTAÇÃO                                                                                                   |                           |                          |                                             |
|   | Nivel 2      | 14                                                                      | <b>BASE E SUB BASE</b>                                                                                         |                           |                          |                                             |
|   | Servico      | 141                                                                     | LIMPEZA SUPERFICIAL DA CAMADA VEGETAL EM JAZIDA                                                                | M2                        | 46523                    |                                             |
|   | Servico<br>  |                                                                         | EXPURGO DE JAZIDA (MATERIAL VEGETAL, OU INSERVIVEL. EXCETO                                                     | MЗ                        |                          |                                             |
|   | Condon       |                                                                         | CemCéden                                                                                                    |                           |                          |                                             |

**Aba Memória de Cálculo - campo para registro da memória de cálculo**

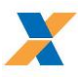

# **2.3.2. Acompanhamento por Eventos - Lançamento dos Quantitativos**

Um evento é definido de acordo com o cronograma de execução, condensando vários itens do orçamento de acordo com as frentes de obra (por exemplo, o evento "viga baldrame" condensa como serviços previstos no orçamento escavação, aquisição e montagem de formas de madeira, aquisição, corte e dobre de aço e aquisição e lançamento de concreto).

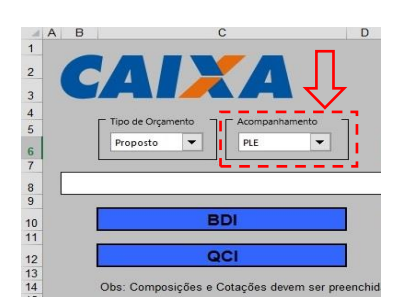

**Menu Inicial**

Ao selecionar a opção de Acompanhamento PLE, no MENU INICIAL, a aba Memória de Cálculo alterna para o modo PLQ exibindo colunas para definição das frentes de obra, onde serão distribuídos os quantitativos dos serviços.

Para obras cujo acompanhamento se dê por eventos, os quantitativos dos serviços devem ser distribuídos nas frentes de obra definidas na Planilha de Levantamento de Quantidades - PLQ.

4

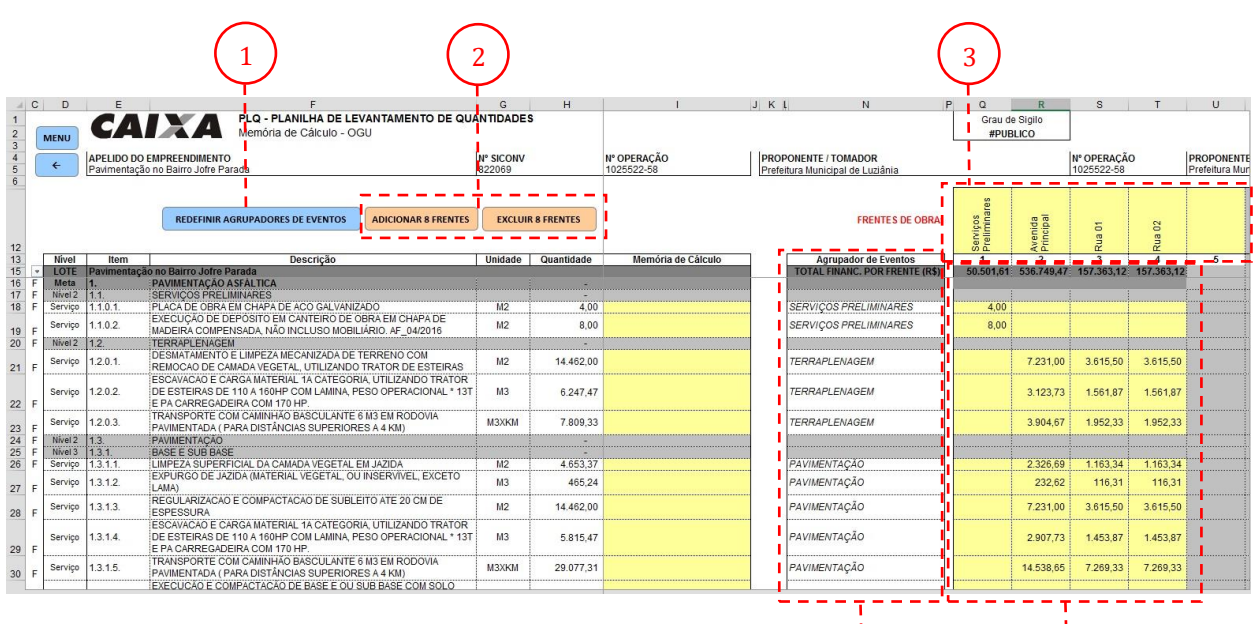

#### **PLQ – Planilha de Levantamento de Quantidades**

- 1. Botão Redefinir Agrupadores de Eventos
- 2. Botões de macro para adicionar e excluir frentes de obra (Excel)
- 3. Campos para definição das Frentes de Obra
- 4. Quadro informando o evento no qual o item de orçamento foi agrupado
- 5. Campos para distribuição dos quantitativos nas diversas frentes de obra

Para informar as quantidades na PLQ, primeiro defina as frentes de obra. Em seguida, distribua os quantitativos dos serviços entre as diversas frentes de obra. A soma das quantidades informadas será replicada na aba ORÇAMENTO (coluna T).

A planilha múltipla possui espaço para, no máximo, 10 frentes de obra. Usuários do Excel podem utilizar os botões de macro para adicionar mais frentes de obra ou excluir frentes não utilizadas.

Por simplificação, os eventos são definidos, automaticamente, como sendo o nível 2 da planilha orçamentária. No exemplo acima, os serviços de terraplanagem (desmatamento, escavação e transporte) estão todos agrupados em um mesmo evento, pois estão dentro do nível terraplanagem do orçamento.

5

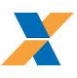

Caso seja necessária a divisão de um evento ou o nível 2 da planilha orçamentária não seja o mais adequado para agrupar os serviços em eventos, clique no botão REDEFINIR AGRUPADORES DE EVENTO, na parte superior da PLQ, para alterar a forma de agrupamento dos serviços em eventos.

Na tela AGRUPADORES DE EVENTOS, há um caixa de seleção para determinar a divisão em eventos de forma automática a partir dos demais sub níveis da planilha orçamentária, ou, ainda, a possibilidade de definição manual de eventos

#### **AGRUPADORES DE EVENTOS**

1. Selecione abaixo a forma de definição dos agrupadores de eventos:

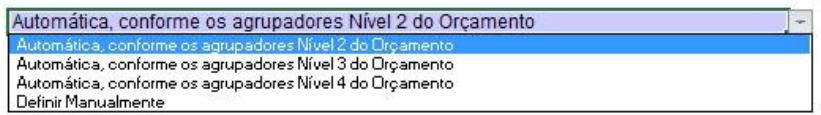

**Caixa de seleção para definir a forma de agrupar os serviços em eventos**

Para definição manual dos eventos, selecione "Definir Manualmente" e informe na tabela abaixo o nome de cada evento.

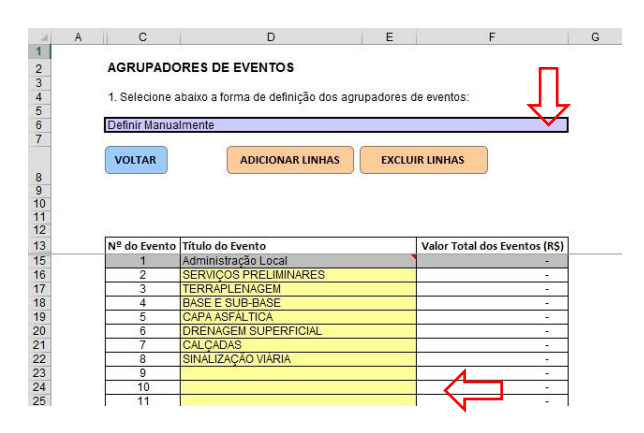

**Definição Manual de Eventos**

A planilha múltipla possui espaço para definição manual de até 50 eventos. Usuários do Excel podem utilizar os botões de macro para adicionar ou excluir linhas à tabela de eventos

Após definir manualmente os eventos, clique no botão VOLTAR para retornar à PLQ que apresentará um campo para definição do evento ao qual será agrupado cada serviço da planilha orçamentária, independente da estrutura de níveis do orçamento.

Para isso, clique na caixa de seleção e selecione o evento para cada serviço da planilha orçamentária.

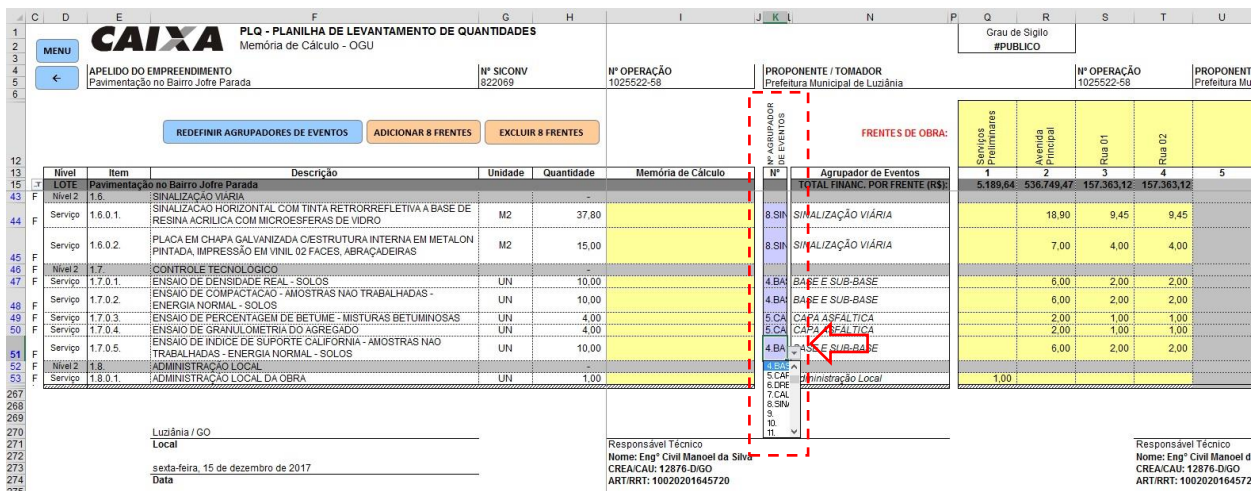

**PLQ com campo para distribuição manual dos serviços em eventos.**

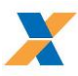

No exemplo acima, os serviços de controle tecnológico do solo foram agrupados juntamente com os serviços de base e sub-base do pavimento (evento base e sub-base) e os ensaios de materiais betuminosos e de agregados foram agrupados com os serviços de capa asfáltica (evento capa asfáltica).

#### **EVENTO ADMINISTRAÇÃO LOCAL:**

Na definição manual de eventos, o evento Administração Local é criado automaticamente. Os serviços agrupados neste evento serão medidos proporcionalmente à execução dos demais eventos.

# <span id="page-10-0"></span>2.4. CRONOGRAMA FÍSICO-FINANCEIRO

O preenchimento do cronograma físico-financeiro pode ser feito de duas formas, conforme opção do acompanhamento da obra, por BM ou PLE.

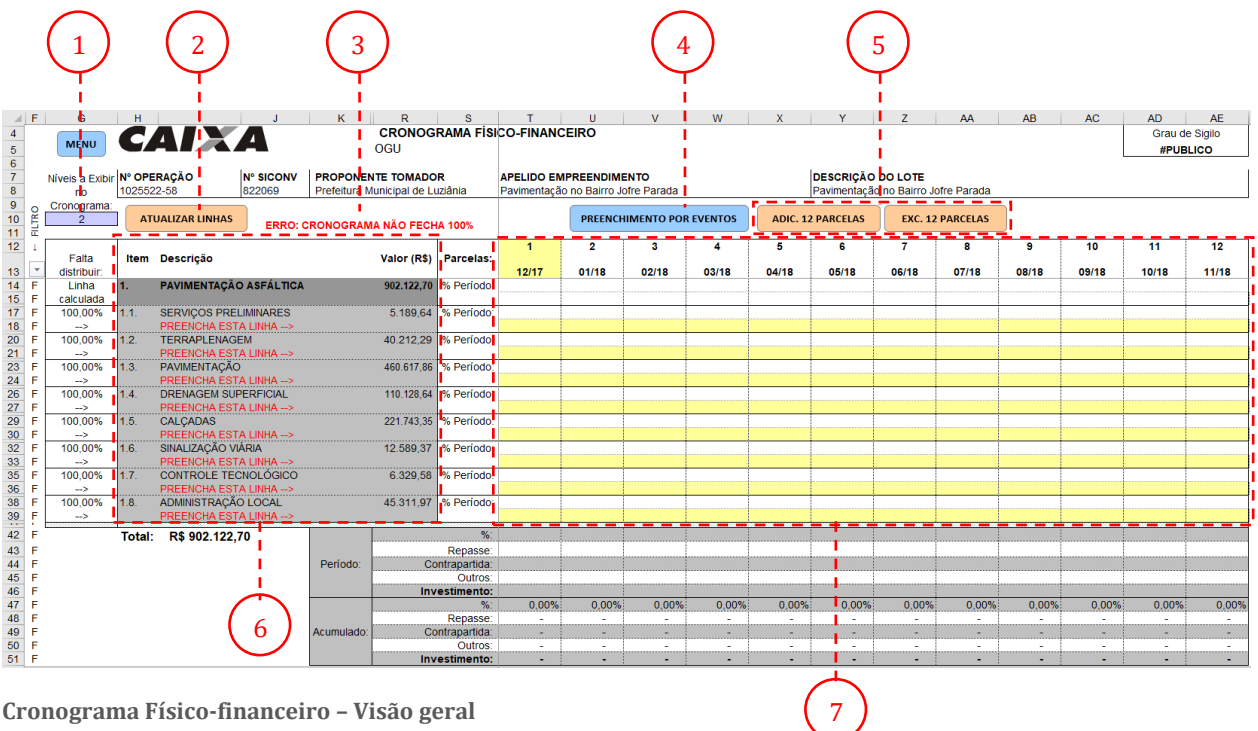

**Cronograma Físico-financeiro – Visão geral**

- 1. Indica os níveis a exibir como linhas do cronograma
- 2. Botão [ATUALIZAR LINHAS]
- 3. Painel de alerta
- 4. Exibe cronograma por eventos
- 5. Botões para adicionar ou excluir parcelas no cronograma (somente Excel)
- 6. Itens do cronograma (consolida as informações da planilha orçamentária)
- 7. Quadro de preenchimento do cronograma (Diagrama de Gantt)

#### **2.4.1. Preenchimento do Cronograma - Acompanhamento por BM**

Para elaboração de cronograma, após o preenchimento da planilha orçamentária, clique no botão correspondente no [CRONOGRAMA FÍSICO-FINANCEIRO] no Menu Inicial.

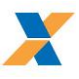

A planilha Múltipla apresentará a tabela para preenchimento do cronograma físico-financeiro com os agrupadores e valores atualizados a partir das informações constantes da planilha orçamentária.

Para cada agrupador (linha do cronograma) digite, nas células amarelas, os percentuais de evolução para o respectivo período.

| $\blacksquare$ F                             | G                                                           |                                                                              |                                                                 |  | κ                                      |                      |                           |                                                                                                    |                                                                            |                                                             |                          |            |            |                         | AA.        | AB                  | <b>AC</b>  | <b>AD</b>                  | AF         |  |  |
|----------------------------------------------|-------------------------------------------------------------|------------------------------------------------------------------------------|-----------------------------------------------------------------|--|----------------------------------------|----------------------|---------------------------|----------------------------------------------------------------------------------------------------|----------------------------------------------------------------------------|-------------------------------------------------------------|--------------------------|------------|------------|-------------------------|------------|---------------------|------------|----------------------------|------------|--|--|
| $\overline{4}$                               | CAIXA<br><b>CRONOGRAMA FÍSICO-FINANCEIRO</b><br><b>MENU</b> |                                                                              |                                                                 |  |                                        |                      |                           |                                                                                                    |                                                                            |                                                             |                          |            |            |                         |            |                     |            | Grau de Sigilo<br>#PUBLICO |            |  |  |
| $\begin{array}{c}\n5 \\ 6 \\ 7\n\end{array}$ |                                                             | OGU                                                                          |                                                                 |  |                                        |                      |                           |                                                                                                    |                                                                            |                                                             |                          |            |            |                         |            |                     |            |                            |            |  |  |
|                                              |                                                             | Níveis a Exibir Nº OPERAÇÃO<br><b>Nº SICONV</b><br><b>PROPONENTE TOMADOR</b> |                                                                 |  |                                        |                      |                           |                                                                                                    |                                                                            | <b>DESCRICÃO DO LOTE</b><br><b>APELIDO EMPREENDIMENTO</b>   |                          |            |            |                         |            |                     |            |                            |            |  |  |
| $\overline{\mathbf{8}}$                      | no                                                          | 822069<br>1025522-58                                                         |                                                                 |  | Prefeitura Municipal de Luziânia       |                      |                           |                                                                                                    | Pavimentação no Bairro Jofre Parada<br>Pavimentação no Bairro Jofre Parada |                                                             |                          |            |            |                         |            |                     |            |                            |            |  |  |
| $\begin{array}{c} 9 \\ 10 \end{array}$       | Cronograma:                                                 |                                                                              |                                                                 |  |                                        |                      |                           |                                                                                                    |                                                                            |                                                             |                          |            |            |                         |            |                     |            |                            |            |  |  |
| $\frac{9}{10}$ empty<br>$\frac{1}{11}$ empty |                                                             | <b>ATUALIZAR LINHAS</b>                                                      |                                                                 |  | <b>ERRO: CRONOGRAMA NÃO FECHA 100%</b> |                      | PREENCHIMENTO POR EVENTOS |                                                                                                    |                                                                            |                                                             | <b>ADIC. 12 PARCELAS</b> |            |            | <b>EXC. 12 PARCELAS</b> |            |                     |            |                            |            |  |  |
| 12 <sup>°</sup>                              |                                                             |                                                                              |                                                                 |  |                                        |                      |                           |                                                                                                    | $\overline{\mathbf{2}}$                                                    | з                                                           |                          | 5          | 6          | 7                       | 8          | 9                   | 10         | 11                         | 12         |  |  |
| 13                                           | Falta<br><b>distribuir</b>                                  |                                                                              | Item Descrição                                                  |  |                                        | Valor (R\$) Parcelas |                           | 12/17                                                                                                    | 01/18                                                                      | 02/18                                                       | 03/18                    | 04/18      | 05/18      | 06/18                   | 07/18      | 08/18               | 09/18      | 10/18                      | 11/18      |  |  |
| $14$ F                                       | Linha                                                       | 1.                                                                           | <b>PAVIMENTAÇÃO ASFÁLTICA</b>                                   |  |                                        | 902.122.70           |                           | % Periodo - 4.47% - 11.99%                                                                                                    |                                                                            | 20,76%                                                      | 26,35%                   | 26,16%     | 7.54%      |                         |            |                     |            |                            |            |  |  |
| F<br>15 <sup>15</sup>                        | calculada                                                   |                                                                              |                                                                 |  |                                        |                      |                           |                                                                                                    |                                                                            |                                                             |                          |            |            |                         |            |                     |            |                            |            |  |  |
| 17 <sup>°</sup><br>F<br>18<br>F              | 0.00%<br>$\rightarrow$                                      | 1.1.                                                                         | <b>SERVICOS PRELIMINARES</b>                                    |  |                                        |                      | 5.189.64 % Periodo:       | 100,00%                                                                                                    |                                                                            |                                                             |                          |            |            |                         |            |                     |            |                            |            |  |  |
| 20<br>F                                      | 0.00%                                                       | 1.2.                                                                         | <b>TERRAPLENAGEM</b>                                            |  |                                        |                      | 40.212.29 % Periodo:      | 20.00%                                                                                                    | 40.00%                                                                     | 40.00%                                                      |                          |            |            |                         |            |                     |            |                            |            |  |  |
| 21<br>F                                      | ->                                                          |                                                                              |                                                                 |  |                                        |                      |                           |                                                                                                    |                                                                            |                                                             |                          |            |            |                         |            |                     |            |                            |            |  |  |
| 23<br>F<br>24<br>F                           | 0.00%<br>$\rightarrow$                                      | 1.3.                                                                         | PAVIMENTACÃO                                                    |  |                                        |                      | 460.617.86 % Periodo:     |                                                                                                    | 20.00%                                                                     | 30.00%                                                      | 30.00%                   | 20.00%     |            |                         |            |                     |            |                            |            |  |  |
| 26<br>F                                      | 0.00%                                                       | 1.4.                                                                         | <b>DRENAGEM SUPERFICIAL</b>                                     |  |                                        |                      | 110.128.64 % Periodo:     |                                                                                                    |                                                                            | 30.00%                                                      | 40.00%                   | 30.00%     |            |                         |            |                     |            |                            |            |  |  |
| 27<br>F                                      | $\rightarrow$                                               |                                                                              |                                                                 |  |                                        |                      |                           |                                                                                                    |                                                                            |                                                             |                          |            |            |                         |            |                     |            |                            |            |  |  |
| 29<br>F                                      | 0,00%                                                       | 1.5.                                                                         | CALCADAS                                                        |  |                                        |                      | 221.743.35 % Periodo:     |                                                                                                    |                                                                            |                                                             | 25.00%                   | 50,00%     | 25.00%     |                         |            |                     |            |                            |            |  |  |
| 30<br>F<br>32<br>F                           | $\rightarrow$<br>0.00%                                      | 1.6                                                                          | SINALIZAÇÃO VIÁRIA                                              |  | 12.589.37 % Periodo:                   |                      |                           |                                                                                                    |                                                                            |                                                             |                          |            | 100.00%    |                         |            |                     |            |                            |            |  |  |
| 33<br>F                                      | $\rightarrow$                                               |                                                                              |                                                                 |  |                                        |                      |                           |                                                                                                    |                                                                            |                                                             |                          |            |            |                         |            |                     |            |                            |            |  |  |
| 35<br>F                                      | 100,00%                                                     | 1.7                                                                          | CONTROLE TECNOLÓGICO                                            |  |                                        |                      | 6.329.58 % Periodo:       |                                                                                                    |                                                                            | 30%                                                         |                          |            |            |                         |            |                     |            |                            |            |  |  |
| 36<br>F<br>38<br>F                           | $\rightarrow$<br>100,00%                                    | 1.8                                                                          | <b>PREENCHA ESTA LINHA --&gt;</b><br><b>ADMINISTRACÃO LOCAL</b> |  |                                        | 45.311.97 % Período: |                           |                                                                                                    |                                                                            |                                                             |                          |            |            |                         |            |                     |            |                            |            |  |  |
| 39<br>F.                                     | ->                                                          |                                                                              | <b>PREENCHA ESTA LINHA --&gt;</b>                               |  |                                        |                      |                           |                                                                                                    |                                                                            |                                                             |                          |            |            |                         |            |                     |            |                            |            |  |  |
| $\frac{1}{42}$                               |                                                             |                                                                              | Total: R\$ 902.122,70                                           |  |                                        |                      | $\%$                      | 1.47%                                                                                                    | 11.99%                                                                     | 20.76%                                                      | 26.35%                   | 26.16%     | 7.54%      |                         |            |                     |            |                            |            |  |  |
| 43                                           |                                                             |                                                                              |                                                                 |  |                                        |                      | Repasse:                  | 13.232.10                                                                                                    |                                                                            |                                                             |                          |            |            |                         |            |                     |            |                            |            |  |  |
| 44<br>45                                     |                                                             |                                                                              |                                                                 |  | Periodo:                               |                      | Contrapartida:<br>Outros: | ÷                                                                                                    | 108.208.49                                                                 | 187,308.86                                                  | 237.672.65               | 236.033.84 | 68.025.21  |                         |            |                     |            |                            |            |  |  |
| 46                                           |                                                             |                                                                              |                                                                 |  |                                        |                      | Investimento:             | 13.232.10                                                                                                    | 108.208.49                                                                 | 187.308,86                                                  | 237.672.65               | 236.033.84 | 68.025.21  |                         |            |                     |            |                            |            |  |  |
| 47                                           |                                                             |                                                                              | Totais -                                                        |  |                                        |                      | %*                        | 1.47%                                                                                                    | 13.46%                                                                     | 34.22%                                                      | 60.57%                   | 86.73%     | 94.28%     | 94.28%                  | 94.28%     | 94.28%              | 94.28%     | 94.28%                     | 94.28%     |  |  |
| 48                                           |                                                             |                                                                              |                                                                 |  |                                        |                      | Repasse:                  |                                                                                                    |                                                                            | 13.232.10 13.232.10 13.232.10 13.232.10 13.232.10 13.232.10 |                          |            |            | 13.232,10               |            | 13.232.10 13.232.10 | 13,232.10  | 13.232.10                  | 13.232.10  |  |  |
| 49<br>50                                     |                                                             |                                                                              |                                                                 |  | Acumulado:                             |                      | Contrapartida:<br>Outros: | $\sim$                                                                                                    | 108.208.49                                                                 | 295.517.35                                                  | 533.190.00 769.223.84    |            | 837.249.05 | 837.249.05              | 837.249.05 | 837.249.05          | 837.249.05 | 837.249.05                 | 837.249.05 |  |  |
| $51$ F                                       |                                                             |                                                                              |                                                                 |  |                                        |                      |                           | Investimento: 13.232.10 121.440.59 308.749.45 546.422.10 782.455.94 850.481.15 850.481.15 850.481.15 850.481.15 850.481.15 850.481.15 850.481.15 |                                                                            |                                                             |                          |            |            |                         |            |                     |            |                            |            |  |  |
|                                              |                                                             |                                                                              |                                                                 |  |                                        |                      |                           |                                                                                                    |                                                                            |                                                             |                          |            |            |                         |            |                     |            |                            |            |  |  |

**Preenchimento do Cronograma Físico-Financeiro - Acompanhamento por BM**

O diagrama de Gantt será desenhado na linha imediatamente acima, à medida que as informações vão sendo inseridas, até que se atinja o percentual acumulado de 100% para o respectivo item.

As linhas da tabela abaixo do cronograma calculam de forma automática os valores e percentuais do período e acumulado, bem como a distribuição de repasse e contrapartida de cada parcela, conforme os dados da planilha orçamentária.

O preenchimento completo dos percentuais no cronograma faz desaparecer a mensagem de erro do cabeçalho

Para abrir o cronograma em subníveis, altere a opção "Níveis a exibir no Cronograma" abaixo do Botão MENU.

Inicialmente, a Planilha Múltipla apresenta quadro para elaboração de cronograma com até 12 parcelas (periodicidade mensal). Caso seja necessário, a numeração e a data da primeira parcela pode ser editada ou, se estiver trabalhando com Excel, o quadro poderá ser reconfigurado com os botões de macro para adição e exclusão de parcelas.

#### <span id="page-11-0"></span>**2.4.2. Preenchimento do Cronograma - Acompanhamento por Eventos**

Ao selecionar a opção de Acompanhamento PLE, no MENU INICIAL, o cronograma físico-financeiro será exibido inicialmente em branco (sem as linhas amarelas para preenchimento do diagrama de Gantt). Uma mensagem no quadro de alerta indicará que o cronograma deve ser preenchido por eventos.

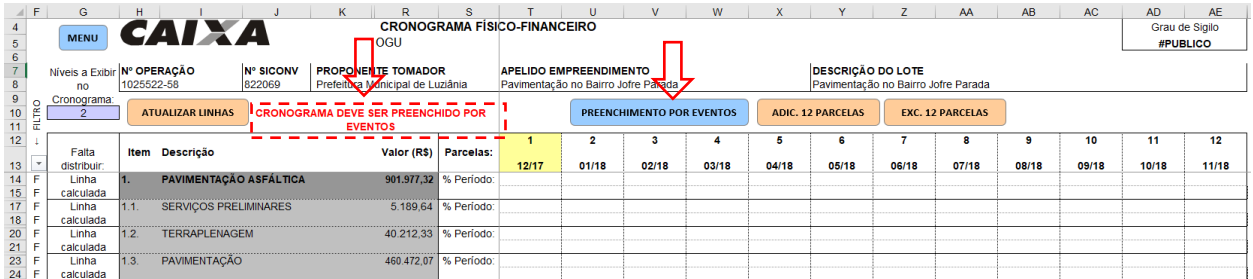

**Cronograma físico-financeiro - modo PLE**

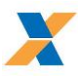

|    | A | в       |                                                                                          | D               | G            | н                                  |              |                   | κ          |
|----|---|---------|------------------------------------------------------------------------------------------|-----------------|--------------|------------------------------------|--------------|-------------------|------------|
| 5  |   |         | <b>CRONOGRAMA PREVISTO PLE</b>                                                           |                 |              |                                    |              |                   |            |
| 6  |   |         |                                                                                          |                 |              |                                    |              |                   |            |
|    |   |         | 1. Digite nas células em amarelo o número do período em que os eventos serão concluídos: |                 |              |                                    |              |                   |            |
| 8  |   |         |                                                                                          |                 |              |                                    |              |                   |            |
| 9  |   |         | ERRO: CRONOGRAMA NÃO FECHA 100%                                                          |                 |              |                                    |              |                   |            |
| 10 |   |         |                                                                                          |                 |              |                                    |              |                   |            |
|    |   |         |                                                                                          |                 |              |                                    |              |                   |            |
|    |   |         | <b>VOLTAR</b><br><b>ATUALIZAR LINHAS</b>                                                 |                 | Preliminares |                                    |              |                   |            |
|    |   |         |                                                                                          |                 |              |                                    |              |                   |            |
| 11 |   |         |                                                                                          | <b>Serviços</b> |              | Avenida<br>Principal               | Rua 01       | Rua <sub>02</sub> |            |
| 12 |   | $No$ do |                                                                                          |                 |              | $\overline{2}$                     | $\mathbf{a}$ | $\overline{A}$    | л          |
| 13 |   | Evento  | <b>Título dos Eventos</b>                                                                |                 |              |                                    |              |                   |            |
| 14 |   |         |                                                                                          |                 |              |                                    |              |                   |            |
| 15 |   |         | Administração Local                                                                      |                 |              | A administração local será         |              |                   |            |
| 16 | F |         | <b>SERVICOS PRELIMINARES</b>                                                             |                 |              |                                    |              |                   |            |
| 17 | F |         | <b>TERRAPLENAGEM</b>                                                                     |                 |              |                                    | 2            |                   | 1111111117 |
| 18 | F | 4       | <b>BASE E SUB-BASE</b>                                                                   |                 |              | $\overline{2}$<br>. <del>. .</del> | 3            | 3                 |            |
| 19 | F | 5       | <b>CAPA ASFÁLTICA</b>                                                                    |                 |              | 3                                  | 4            | 4                 |            |
| 20 | F | в       | <b>DRENAGEM SUPERFICIAL</b>                                                              |                 |              | 4                                  | 5            | 5                 |            |
| 21 | F |         | <b>CALCADAS</b>                                                                          |                 |              |                                    |              |                   |            |
| 22 |   | 8       | SINALIZACÃO VIÁRIA                                                                       |                 |              |                                    |              |                   |            |
|    |   |         |                                                                                          |                 |              |                                    |              |                   |            |

**Distribuição dos eventos no cronograma**

Para preencher o cronograma no modo PLE, clique no botão [PREENCHIMENTO POR EVENTOS]. O cronograma alterará para o modo de preenchimento por eventos.

Nas células amarelas, digite o número do período em que os eventos serão concluídos. O diagrama de Gantt da tela anterior vai sendo preenchido automaticamente à medida em que os períodos vão sendo informados

Ao concluir a digitação dos períodos clique em voltar para visualizar o cronograma preenchido de acordo com os eventos.

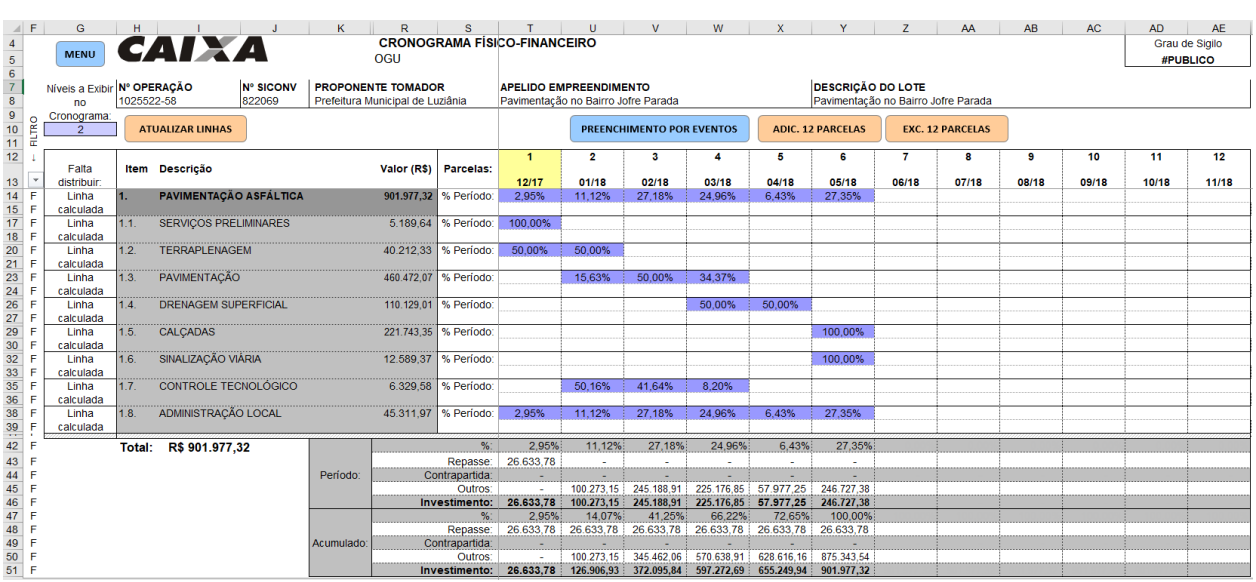

**O cronograma físico-financeiro é preenchido automaticamente de acordo com a distribuição dos eventos.**

# <span id="page-12-0"></span>2.5. QUADRO DE COMPOSIÇÃO DO INVESTIMENTO - QCI

A partir do Menu Inicial, clique em [QCI]. Os valores das metas do QCI são preenchidos, de forma automática, com dados da planilha orçamentária.

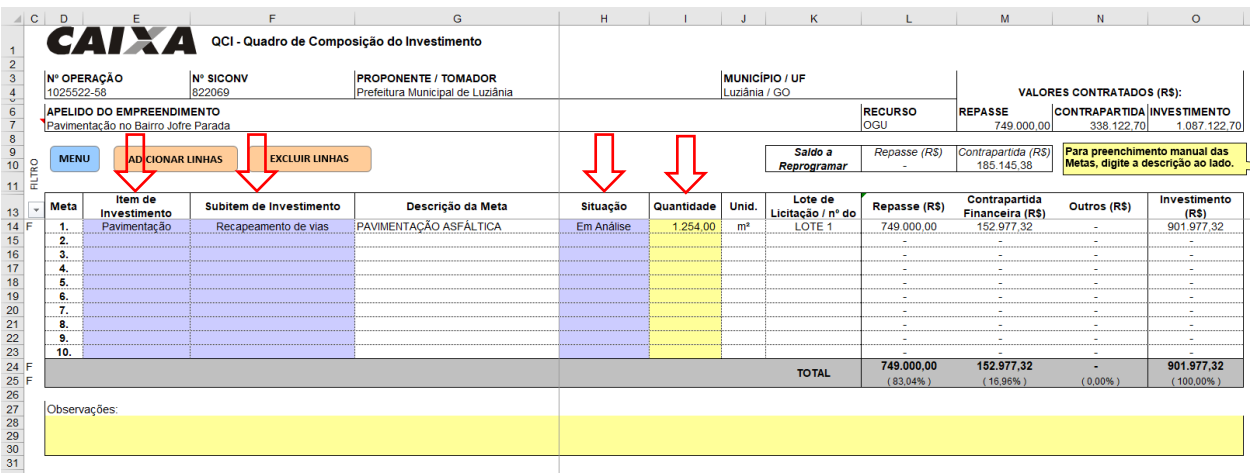

**Quadro de Composição do Investimento - QCI**

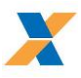

Preencha os campos Item de Investimento, Subitem de Investimento e Situação para classificação da meta nas opções disponíveis. Após, preencha a quantidade representativa da meta, de acordo com a unidade de medida exibida na coluna J. Abaixo do QCI há um campo para observações, sobre as metas do empreendimento.

O formulário permite o preenchimento das metas de forma manual. Para isso, preencha a descrição da meta, e os demais campos, no quadro situado ao lado do QCI.

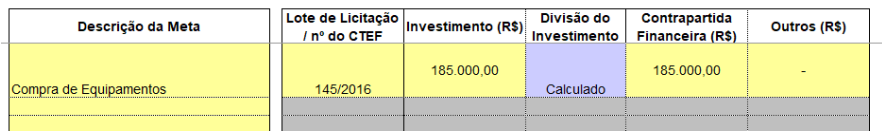

**Quadro de Preenchimento de Metas Manuais**

As informações digitadas serão replicadas no formulário do QCI.

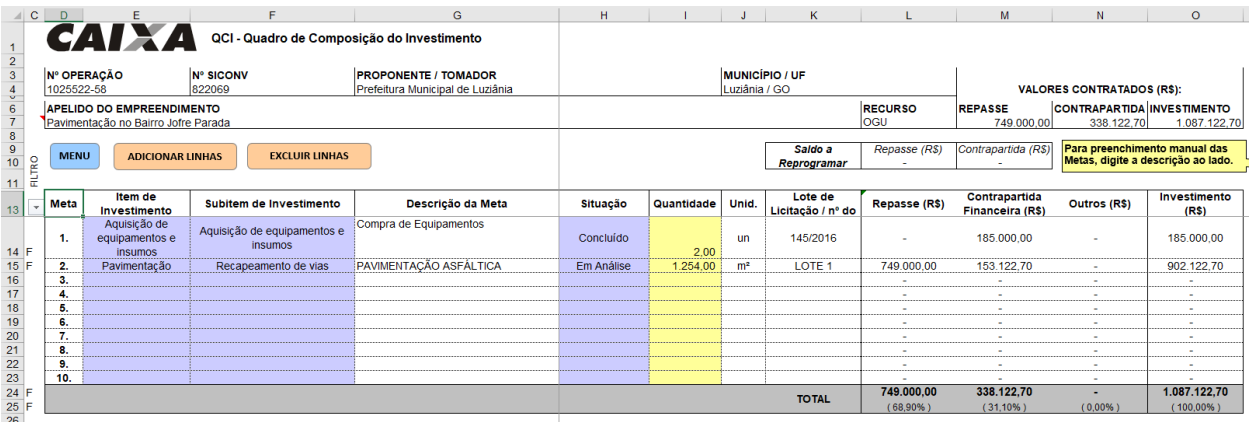

**QCI com Meta preenchida manualmente**

# <span id="page-13-0"></span>**3. RESULTADO DO PROCESSO LICITATÓRIO**

Após a realização do procedimento licitatório, os dados do licitante vencedor e da proposta por ele apresentada devem ser alimentados na planilha múltipla.

No Menu Inicial, altere o Tipo de Orçamento para "Licitado".

Clique no botão [DADOS DO CONTRATO] para inserir os dados da licitação.

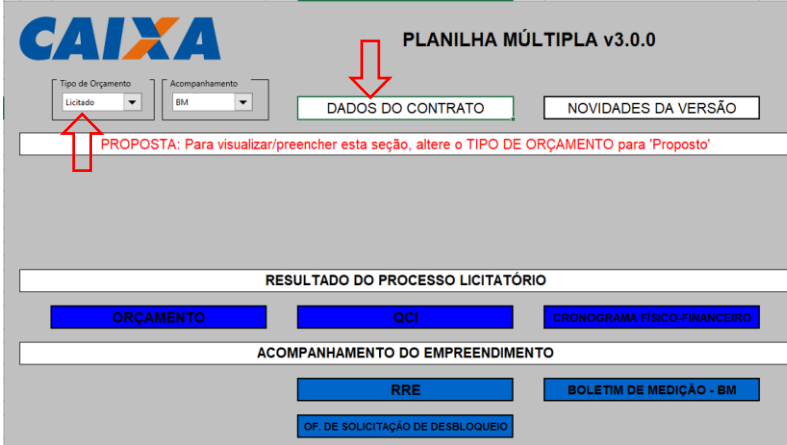

#### **Menu Inicial**

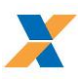

#### **B. RESULTADO DO PROCESSO LICITATÓRIO**

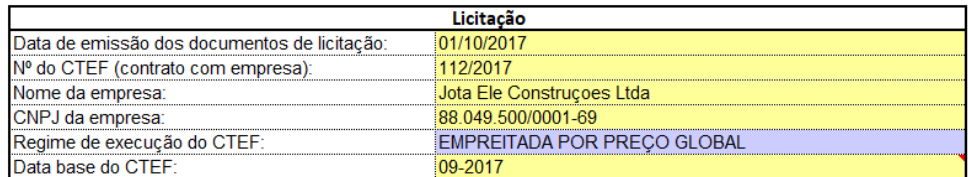

**Aba Dados do Contrato com informações sobre Licitação**

# <span id="page-14-0"></span>3.1. ORÇAMENTO LICITADO

A partir do Menu Inicial clique em [ORÇAMENTO], para acessar a planilha orçamentária.

A planilha múltipla apresentará a planilha orçamentária com campo para lançamento dos preços unitários apresentados pela empresa contratada para execução do objeto.

Lance os dados neste campo (coluna AJ)

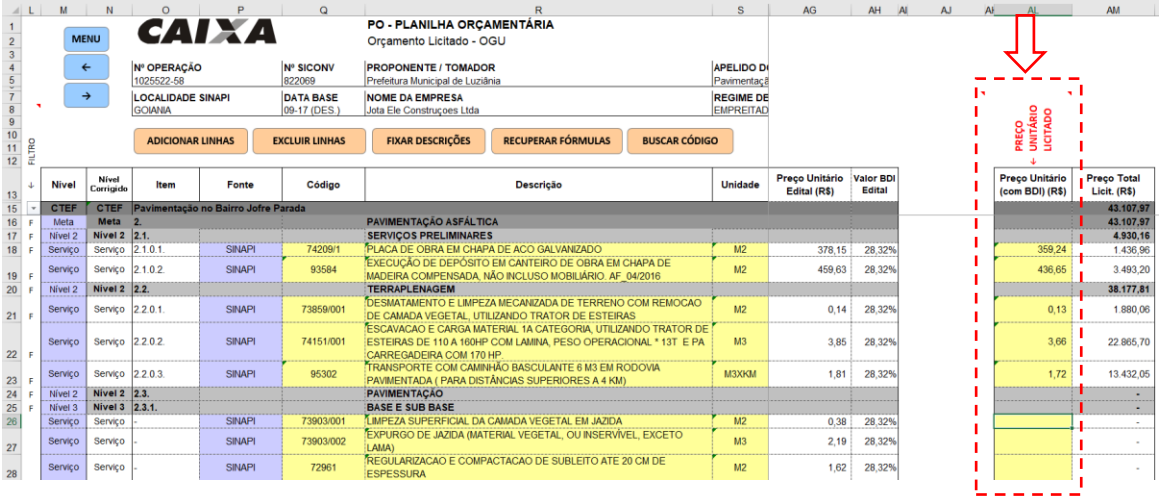

**Planilha Orçamentária com coluna para lançamento dos valores licitados**

# <span id="page-14-1"></span>3.2. CRONOGRAMA FÍSICO FINANCEIRO LICITADO

A partir do Menu Inicial clique em [Cronograma Físico-Financeiro]. Atualize o cronograma da obra a partir da proposta da empresa contratada para execução do objeto

#### **IMPORTANTE:**

O Cronograma físico-financeiro deve ser atualizado conforme o tipo de acompanhamento (BM ou PLE). Consulte a seção [2.4.2](#page-11-0) para saber mais sobre a forma de preenchimento.

# <span id="page-14-2"></span>3.3. QUADRO DE COMPOSIÇÃO DO INVESTIMENTO – QCI (PÓS LICITAÇÃO)

A partir do Menu Inicial clique em [QCI]. O QCI será atualizado conforme os dados da proposta vencedora do certame, informados na planilha licitada.

Apenas o campo Situação deve ser atualizado, caso necessário.

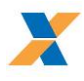

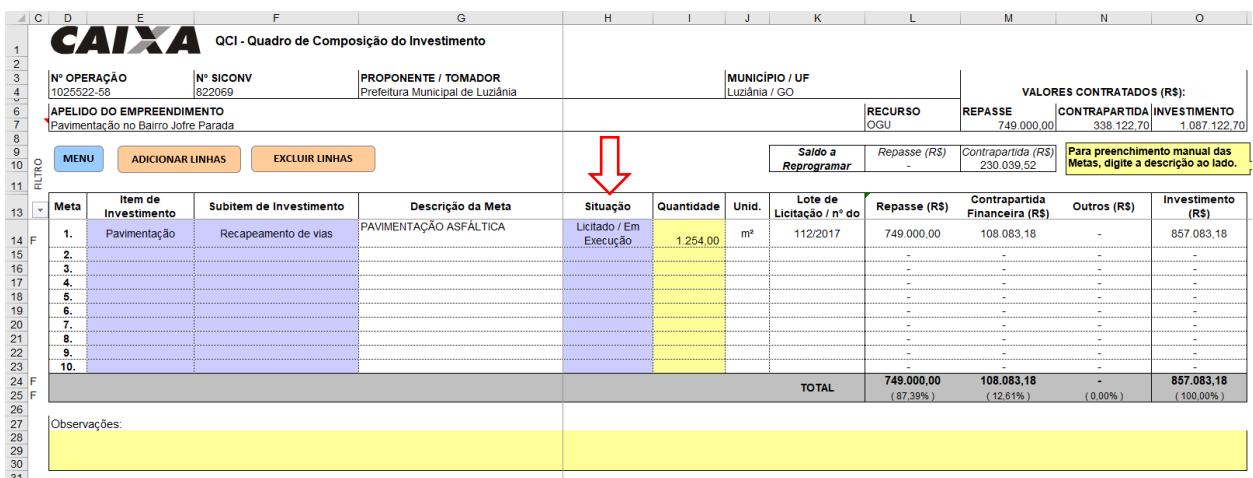

**O QCI é atualizado automaticamente com os valores licitados**

# <span id="page-15-0"></span>**4. ACOMPANHAMENTO**

Para a etapa de acompanhamento da execução do objeto, a Planilha Múltipla disponibiliza boletim de medição ou a planilha de levantamento de eventos - PLE, relatório resumo do empreendimento – RRE e Ofício de Solicitação de Desbloqueio com algumas informações já preenchidas de forma automática, de acordo com os dados inseridos nas etapas anteriores.

A partir do Menu Inicial, clique na opção [Dados do Contrato] para inserir os dados referentes à etapa de acompanhamento.

#### C. ACOMPANHAMENTO DO EMPREENDIMENTO

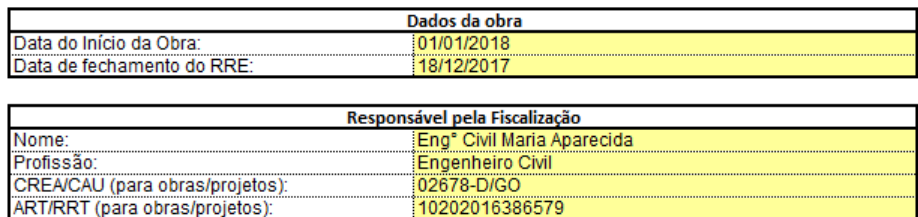

**Aba Dados do Contrato com informações sobre a etapa de acompanhamento**

Para a geração correta dos documentos de acompanhamento da execução do objeto, selecione a partir do menu inicial a forma de acompanhamento: por BM ou por PLE.

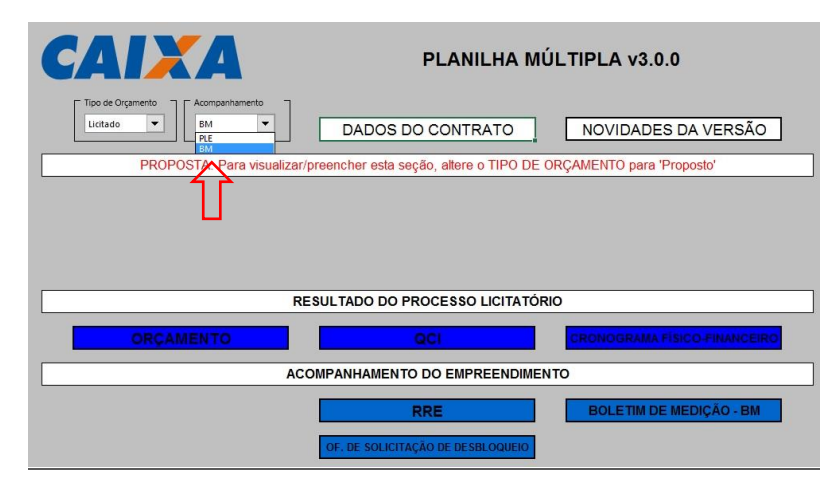

#### **Menu Inicial**

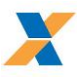

# <span id="page-16-0"></span>4.1. MEDIÇÕES POR BM

A Planilha Múltipla gera Boletins de Medição de acordo com o regime de execução informado na aba Dados do Contrato.

Empreitada por Preço Unitário: Lançamento de quantidades no Boletim de Medição

Empreitada por Preço Global (e demais regimes): Lançamento de percentuais no Boletim de Medição.

#### **B. RESULTADO DO PROCESSO LICITATÓRIO**

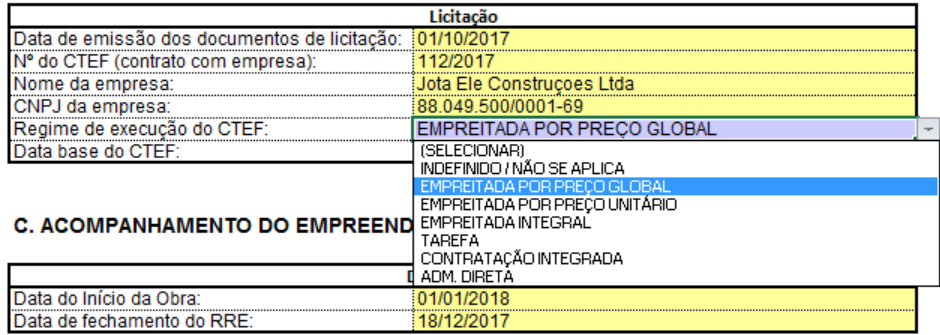

**Definição do Regime de Execução na aba Dados do Contrato.**

A partir do menu Inicial, clique em Boletim de Medição – BM, para exibir o formulário de medição.

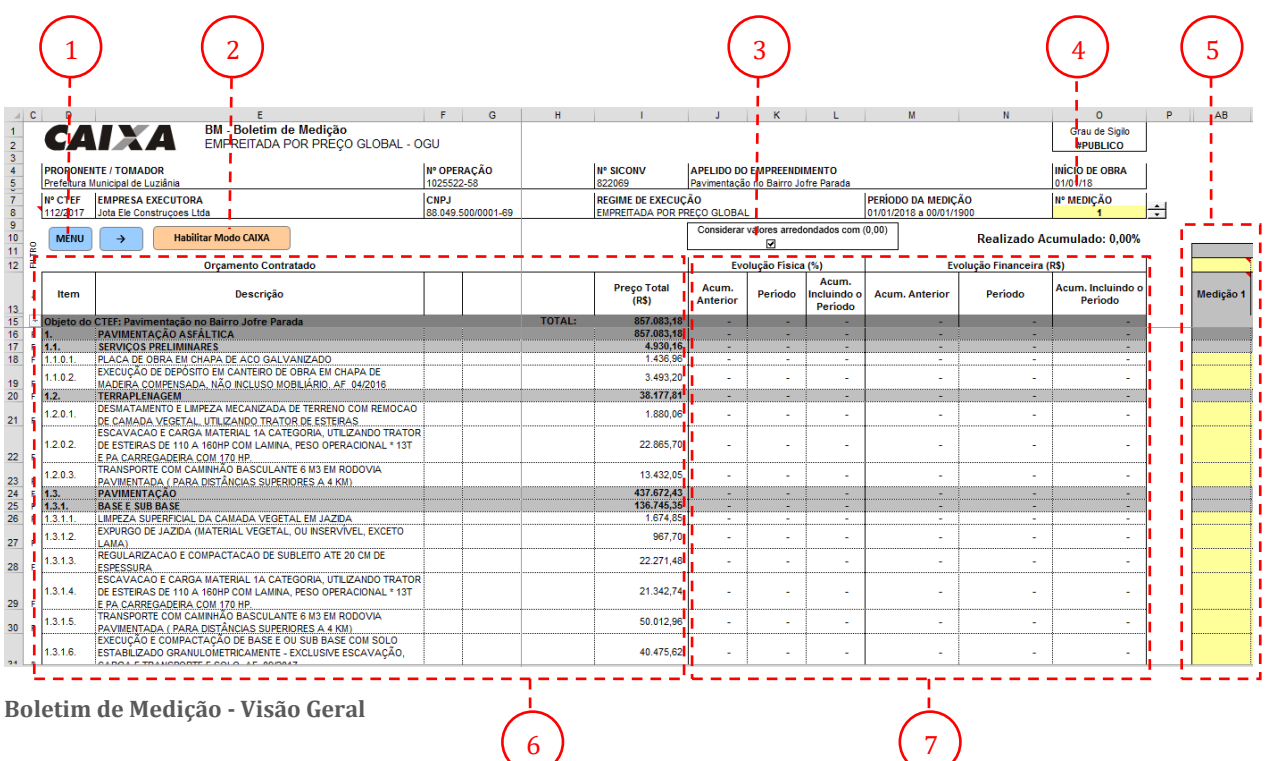

- 1. Retorna ao Menu Inicial
- 2. Botão [Habilitar Modo CAIXA] uso exclusivo para empregados CAIXA
- 3. Botões de opção para arredondamento dos valores medidos
- 4. Seletor de Medição Informa a medição que está sendo exibida no BM

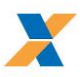

- 5. Formulário para lançamento das medições
- 6. Informações da Planilha Orçamentária contratada
- 7. Evolução física e financeira (informações consolidadas da medição)

O Boletim de Medição contém as informações da planilha orçamentária contratada, uma tabela com informações consolidadas da medição e um formulário à direita para lançamento das medições.

No cabeçalho do BM, o campo Nº MEDIÇÃO informa a medição que está sendo exibida na tabela.

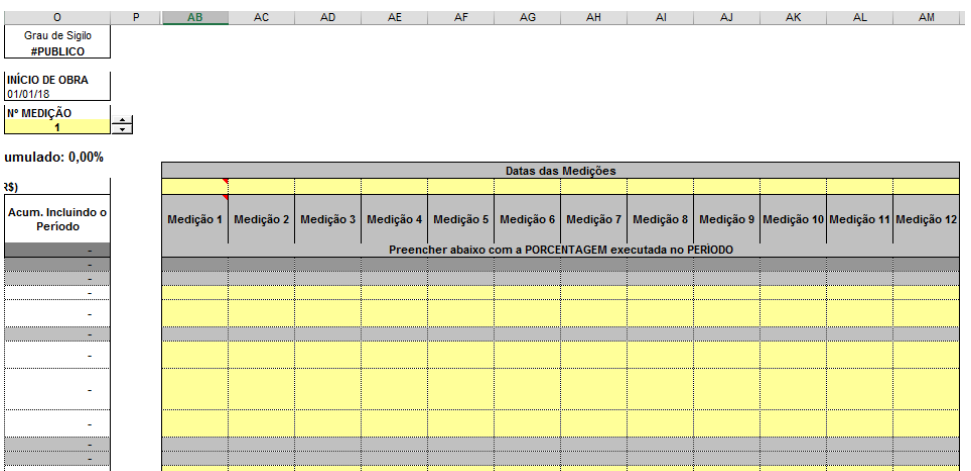

**Tabela para lançamento das medições (à direita do BM)**

# **DICA:**

A tabela para lançamento das medições possui limite para até 12 medições. Caso haja necessidade de lançamento de mais medições, insira na coluna da Medição 1 os valores acumulados até a 12ª medição.

Para lançamento das medições, selecione no cabeçalho o Nº da medição. Em seguida, na tabela à direita, insira a data da medição e os percentuais medidos para cada item.

Caso o percentual executado acumulado ultrapasse o previsto (evolução física maior que 100%) a linha do serviço será formatada na cor laranja, para que o usuário corrija o lançamento ou apresente justificativas.

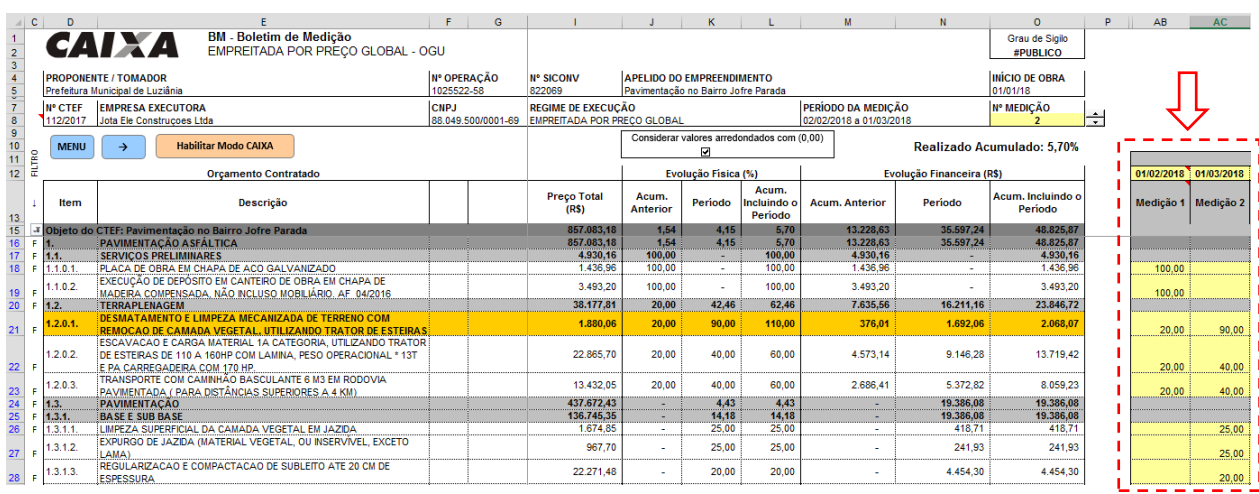

**Lançamento da medição no BM (Empreitada Global - percentuais medidos no período)**

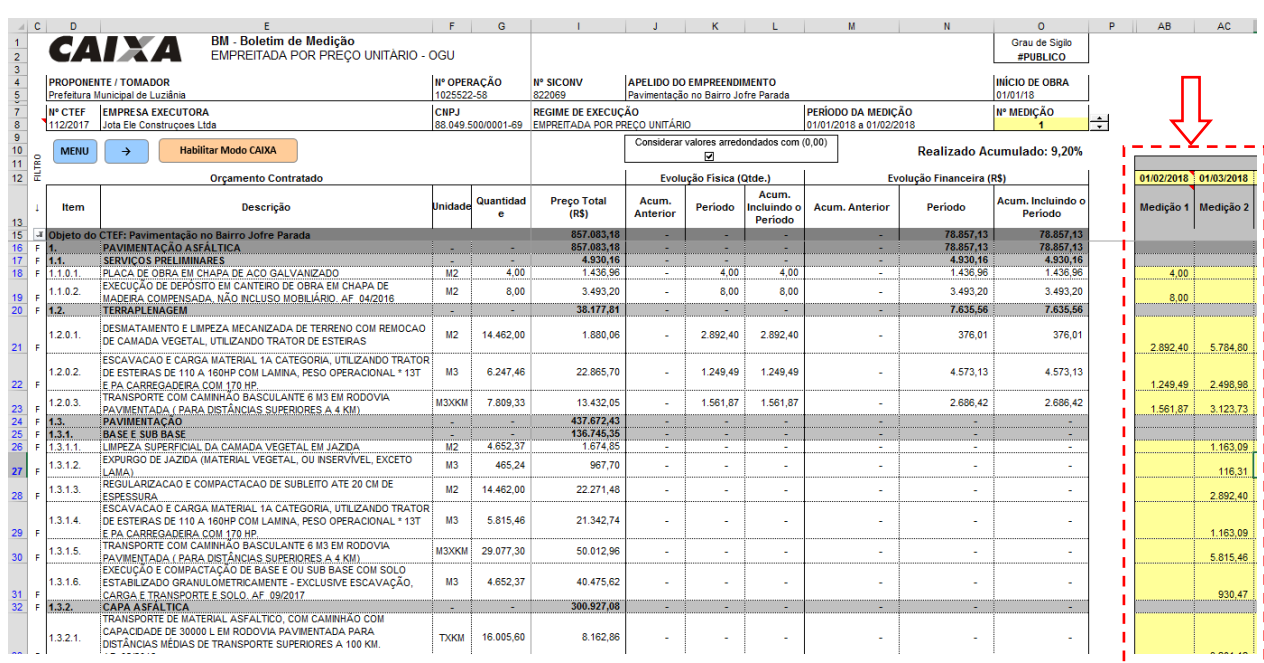

**Lançamento da medição no BM (Empreitada por Preço Unitário - quantidades medidas no período)**

# **ATENÇÃO:**

O lançamento das quantidades no Boletim de Medição deve ser realizado conforme regime de execução informado na aba DADOS DO CONTRATO.

Para Empreitada por Preço Unitário, informe as quantidades medidas

Para Empreitada por Preço Global (e demais regimes), informe os percentuais medidos.

# <span id="page-18-0"></span>4.2. MEDIÇÕES POR EVENTOS - PLE

Para contratos cujo acompanhamento seja realizado por eventos, o acompanhamento da execução é realizado por meio da Planilha de Levantamento de Eventos – PLE.

No Menu Inicial, selecionada a opção de acompanhamento por PLE, ficará disponível o Botão [PLAN DE LEVANT. DE EVENTOS – PLE]. Clique no botão para acessar a PLE

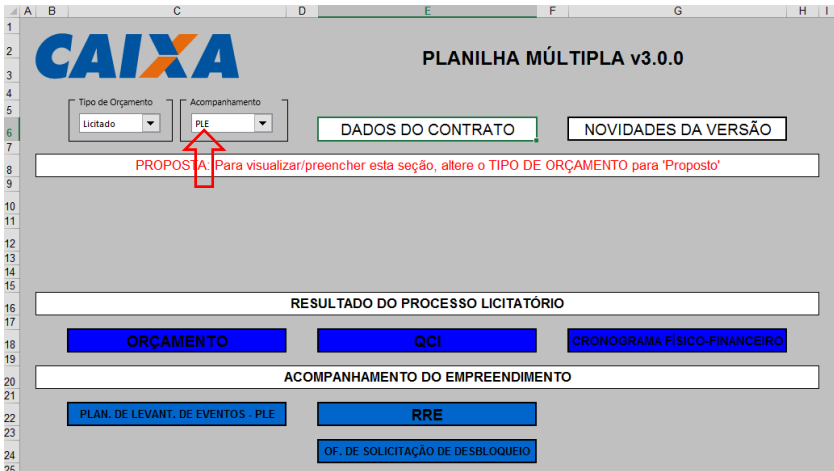

**Menu Inicial - Modo de Acompanhamento PLE**

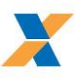

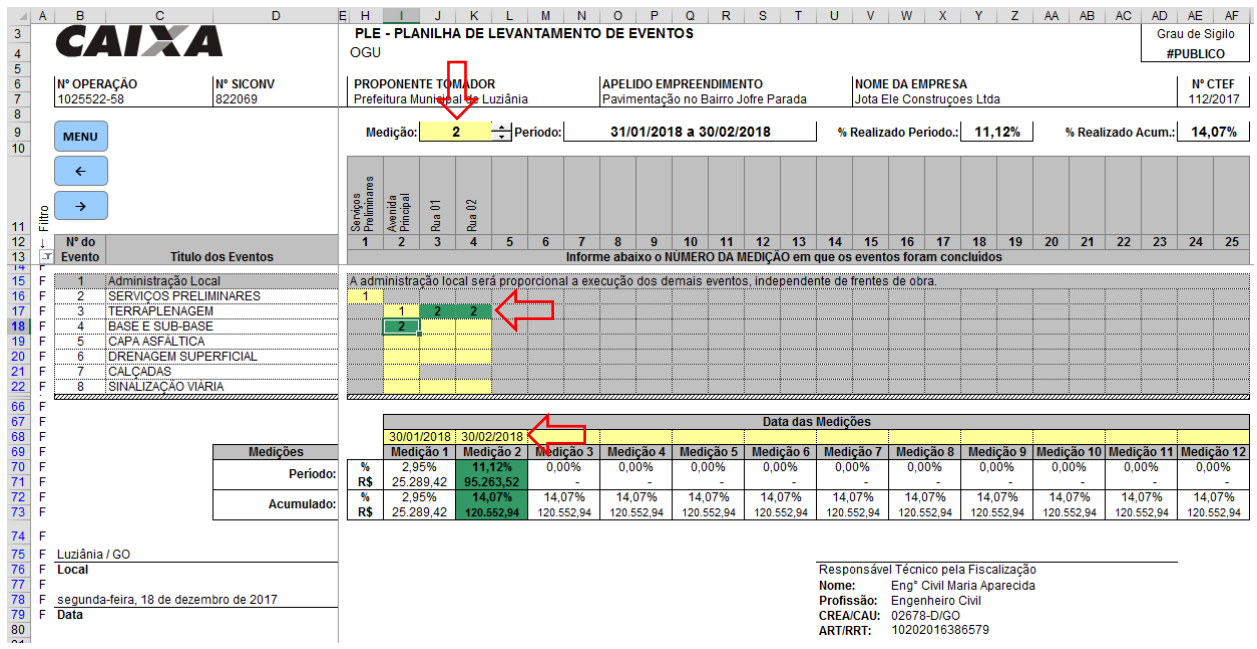

#### **Lançamento das Medição na PLE**

Para lançamento das medições, selecione no cabeçalho o Nº da medição a ser informada. Em seguida, preencha na PLE o número da medição em que o evento foi concluído.

No exemplo acima, os serviços preliminares e a terraplenagem da Avenida Principal foram concluídos na Medição 1. Na Medição 2, foram concluídos os serviços de terraplenagem da Rua 01 e 02 e realizada a execução de base e sub-base da Av. Principal.

Os valores e percentuais dos eventos medidos são consolidados no quadro abaixo onde há campo para preenchimento da data das medições.

# <span id="page-19-0"></span>4.3. RRE

Após preenchimento do Boletim de Medição ou PLE, clique no botão RRE a partir do Menu Inicial para acessar o relatório Resumo do Empreendimento.

O Relatório é gerado automaticamente a partir dos dados já inseridos na Planilha Múltipla.

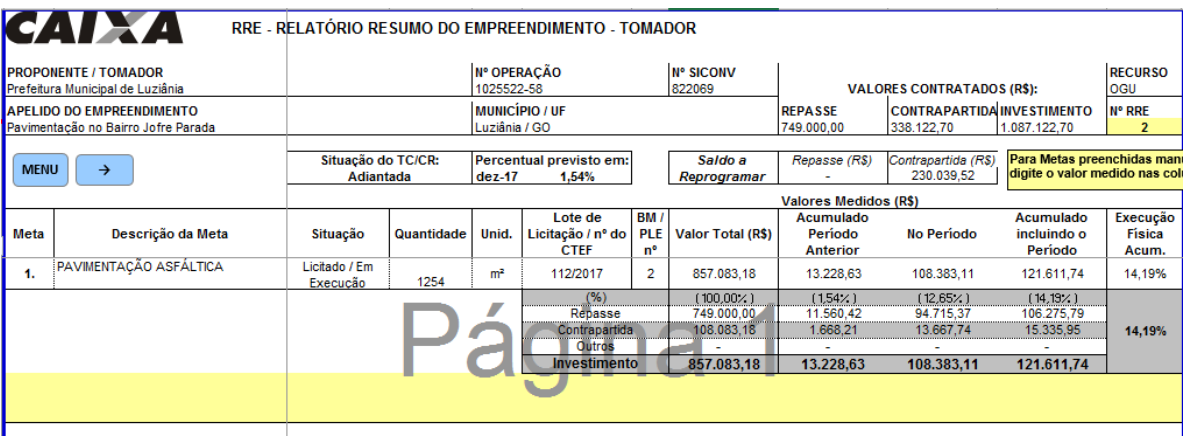

**RRE - as informações são inseridas automaticamente a partir dos dados informados no BM ou PLE**

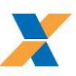

# **ATENÇÃO:**

Para metas informadas de forma manual no QCI, os valores medidos no RRE devem ser preenchidos em tabela à direita do RRE.

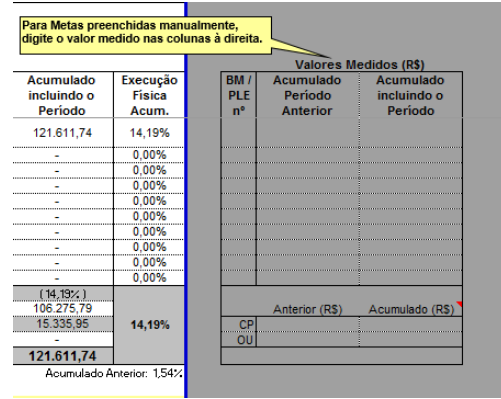

**Tabela para preenchimento manual das metas do QCI**

# <span id="page-20-0"></span>4.4. OFÍCIO DE SOLICITAÇÃO DE DESBLOQUEIO

Após preenchimento do RRE, clique no botão correspondente do Menu Inicial para acessar o gerador de Ofício de Solicitação de Desbloqueio.

O Ofício é gerado automaticamente a partir dos dados já inseridos na Planilha Múltipla. O formulário possui campos para preenchimento da numeração do Ofício e observações adicionais

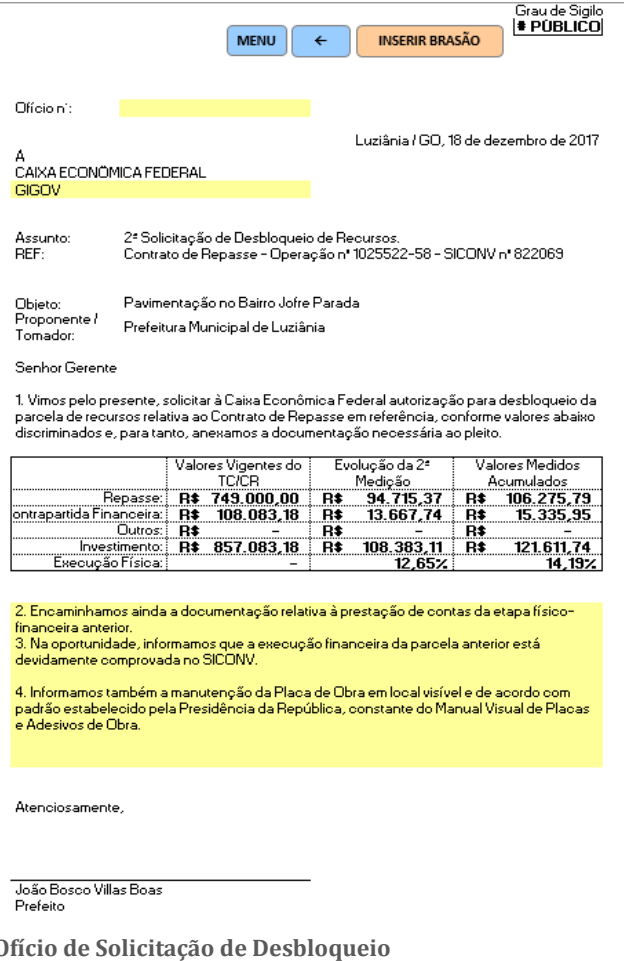

**DICA:** Usuários do Excel podem personalizar o Ofício a ser impresso, inserindo um logotipo. Para isso, clique no Botão [Inserir Brasão]